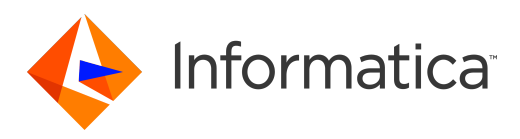

Informatica® Multidomain MDM 10.3

# Release Notes

Informatica Multidomain MDM Release Notes 10.3 September 2018

© Copyright Informatica LLC 2001, 2019

Publication Date: 2019-01-03

# Table of Contents

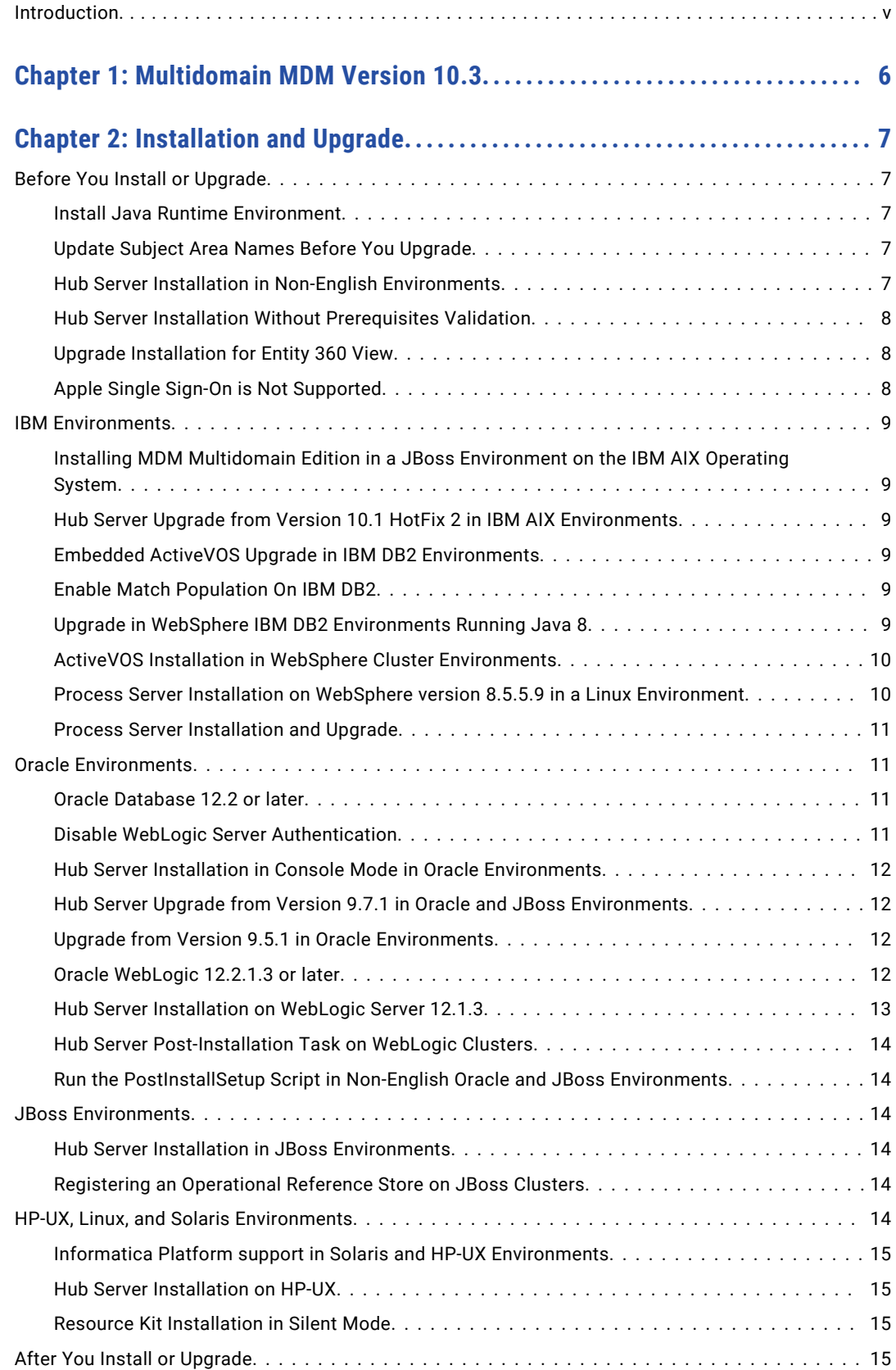

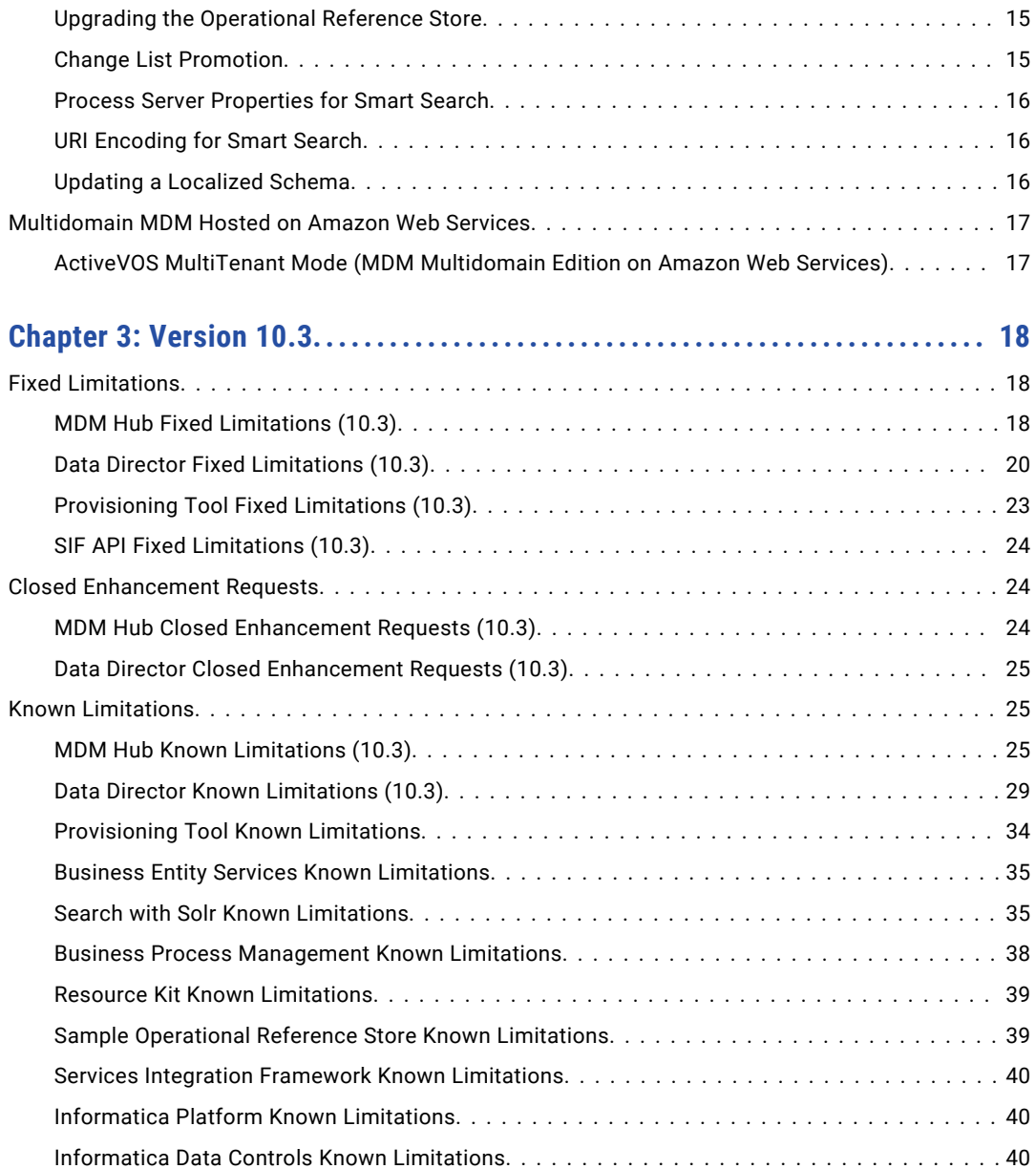

# <span id="page-4-0"></span>Introduction

The *Informatica Multidomain MDM Release Notes* provide important information about known limitations of the release. Read this document carefully before you install Informatica® Multidomain MDM.

# <span id="page-5-0"></span>CHAPTER 1

# Multidomain MDM Version 10.3

Multidomain MDM 10.3 is the latest release in the version 10.x code line.

This release includes the following items:

- **•** New features as described in the *Multidomain MDM Release Guide*.
- **•** All fixed issues, features, and changed behaviors that were released in versions 10.2 and 10.2 HotFix 1.
- **•** All fixed issues, features, and changed behaviors that were released in versions 10.1 through 10.1 HotFix 5.
- **•** All fixed issues, features, and changed behaviors that were released in versions 10.0 through 10.0 HotFix 5.

This release does not include the following items:

- **•** All fixed issues, features, and changed behaviors that were released in 10.1 HotFix 6.
- **•** Some fixed issues, features, and changed behaviors that were released in 10.2 HotFix 2.
- **•** Some fixed issues, features, and changed behaviors that were released in EBFs on any version.

The issues that were not integrated into this release are documented as known limitations. See ["Known](#page-24-0) [Limitations"](#page-24-0) on page 25.

**Important:** All future HotFix or Emergency Bug Fix releases require that at least version 10.3 is installed.

# <span id="page-6-0"></span> $CHAPTER$  2

# Installation and Upgrade

Multidomain MDM has some known limitations related to installing and upgrading the product. Before you begin, review these issues.

# Before You Install or Upgrade

Some known limitations can affect your install or upgrade experience. To avoid potential issues, ensure that you review the following issues and complete any workarounds before you upgrade. Then review the environment-specific installation and upgrade issues.

### Install Java Runtime Environment

If you use Oracle Java runtime environment (JRE), install JRE 1.8, update 144 or later on the machines on which you want to launch the Hub Console. JRE 1.8, update 144 or later is required for the Batch Viewer in the Hub Console.

(MDM-18910)

### Update Subject Area Names Before You Upgrade

Verify that no subject area name begins with a number. If any subject area name begins with a number, change the name so that it begins with an alphabetic character. If a subject area name begins with a number, the business entity configuration generated by the MDM Hub causes Repository Manager validation errors. If you do not generate a business entity configuration, you can continue to use subject area names that begin with a number. (HORA-51906)

### Hub Server Installation in Non-English Environments

When you install the MDM Hub in a language other than English, and you use JDK 1.8 or later, the Hub Server installer fails to launch.

Workaround: To launch the installer, open a command prompt, navigate to the Hub Server installation directory, and enter the following command:

hub install.exe -1 <language code>

<span id="page-7-0"></span>Where <language code> is your preferred language. Use the language code for one of the following languages:

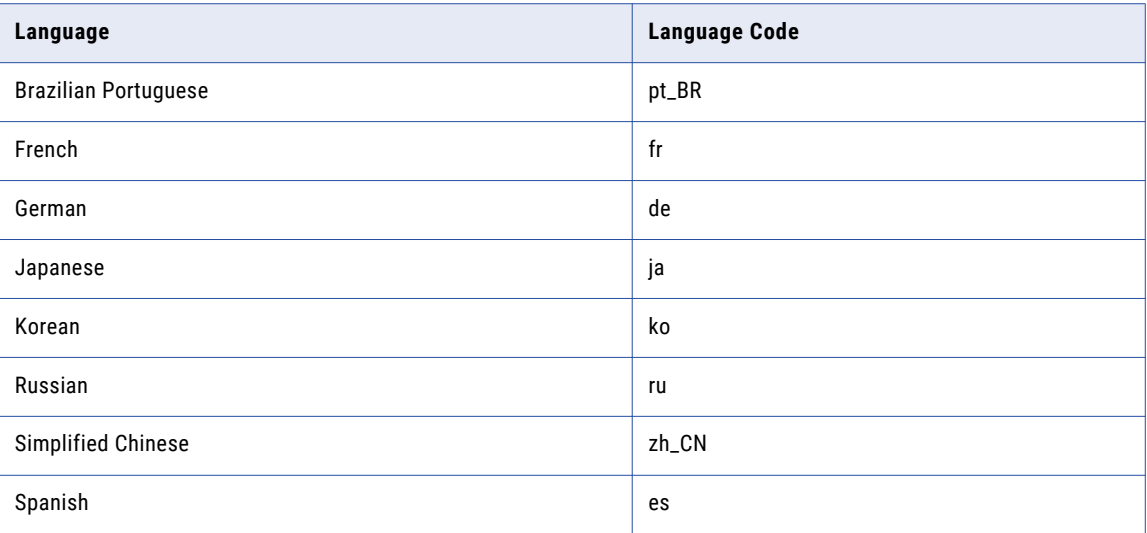

(MDM-14224)

## Hub Server Installation Without Prerequisites Validation

When you run the Hub Server installer without the prerequisites validation, the database password prompt requires a dummy value.

- 1. To start the Hub Server installer without the prerequisites validation, run the following command: hub install.bin -DSIPERIAN INSTALL PREREQ VALIDATION=false
- 2. When prompted for the database password, enter a dummy value.

The installation continues. If you do not specify a dummy value, the installation fails. (MDM-10975)

# Upgrade Installation for Entity 360 View

When you upgrade Hub Server, the entity360view.ear sometimes fails to install due to a timed out error.

Workaround: You can run the installation components patchInstallSetup or postInstallSetup again.

Alternatively, run the following command from the <MDM Hub installation directory>/hub/server/bin folder:

./sip\_ant.sh -Dentity360view.ear.dodeploy=true deploy.entity360view-ear

(HORA-52008)

# Apple Single Sign-On is Not Supported

Informatica Data Director does not work with Apple SSO in this version of Informatica MDM Multidomain Edition. (MDM-6906)

# <span id="page-8-0"></span>IBM Environments

The following issues affect Multidomain MDM when installed with IBM AIX, IBM DB2, or IBM WebSphere.

### Installing MDM Multidomain Edition in a JBoss Environment on the IBM AIX Operating System

There are known issues with MDM Multidomain Edition in a JBoss environment on the IBM AIX operating system. If you use this combination in your environment, contact Informatica Global Customer Support before you install MDM Multidomain Edition.

(MDM-8661)

## Hub Server Upgrade from Version 10.1 HotFix 2 in IBM AIX Environments

When you upgrade the Hub Server from version 10.1 HotFix 2 on IBM AIX environments, the entity360view.ear file fails to deploy.

Workaround: Manually run the patchInstallSetup.sh script. For more information about running the script, see the *Multidomain MDM Upgrade Guide*.

(MDM-14777)

# Embedded ActiveVOS Upgrade in IBM DB2 Environments

In IBM DB2 environments, before you upgrade, add the ActiveVOS database connection properties to the build.properties file in <MDM Hub installation directory>/hub/server/bin.

The following sample shows the ActiveVOS database connection properties with sample entries:

```
activevos.db.type=db2
activevos.db.server=localhost
activevos.db.port=50000
activevos.db.user=AVOS
activevos.db.dbname=INFA102
activevos.db.schemaname=AVOS
activevos.db.jdbc.url=jdbc:db2://localhost:50000/INFA102
activevos.b4p.url=http://localhost:9080/active-bpel/services/AeB4PTaskClient-
taskOperations
```
(MDM-13104)

# Enable Match Population On IBM DB2

After you install the Process Server in an IBM DB2 environment, you must enable the match population to use for the match rules. To enable match populations, contact Informatica Global Customer Support. (HORA-52288)

# Upgrade in WebSphere IBM DB2 Environments Running Java 8

After you upgrade the MDM Hub in WebSphere IBM DB2 environments running Java 8, the Hub Console does not launch.

Workaround: Use Java 7 on the client machines.

(MDM-12036)

### <span id="page-9-0"></span>ActiveVOS Installation in WebSphere Cluster Environments

When you install embedded ActiveVOS in a WebSphere cluster environment, you cannot connect to the MDM identity service provider in the ActiveVOS Console.

Workaround: Perform the following steps after you install the Hub Server, embedded ActiveVOS, and the Process Server:

- 1. In the ActiveVOS install.properties file set install.web.application to false.
- 2. In the deployer.xml file in the ActiveVOS installation directory, comment out the following code:

```
<!-- <target name="deploy.resources"
depends="deploy.timer.manager,deploy.work.manager"/>
<target name="deploy.timer.manager">
<echo message="$
{basedir}"/>
<run.wsadmin script="${basedir}
/scripts/timermanager.jacl"/>
</target>
<target name="deploy.work.manager">
<run.wsadmin script="$
{basedir}/scripts/workmanager.jacl"/>
<run.wsadmin script="${basedir}
/scripts/systemworkmanager.jacl"/>
</target>
<target name="deploy.jaas">
<run.wsadmin script="$
{basedir}/scripts/jaaslogin.jacl"/>
</target>
<target name="deploy.apps">
<run.wsadmin script="${basedir}
/scripts/installapp.jacl"/>
\langle/target> -->
```
3. In the <MDM installation directory>/hub/server/bin directory, run the following commands:

sip\_ant.bat deploy\_mdm\_identity\_resolution sip\_ant.bat deploy\_avos\_server

4. Deploy the ActiveVOS EAR files. For information about deploying EAR files, see the *Multidomain MDM Installation Guide*.

(MDM-13269)

### Process Server Installation on WebSphere version 8.5.5.9 in a Linux Environment

When you deploy the Process Server EAR files, the following error can occur:

Too many open files. Unable to start cleanse ear.

Workaround: Increase the value of the ulimit parameter in Linux.

(MDM-13618)

## <span id="page-10-0"></span>Process Server Installation and Upgrade

If you install or upgrade the MDM Multidomain Edition for IBM DB2 on WebSphere in a Linux environment, the postInstallSetup script might fail with the javax.management.MBeanException error.

Perform the following tasks when the postInstallSetup script fails:

Stop and start WebSphere.

The Process Server starts up.

(MDM-10850)

# Oracle Environments

The following issues affect Multidomain MDM when installed with Oracle database or Oracle WebLogic.

## Oracle Database 12.2 or later

Multidomain MDM does not support OJDBC 8, which ships with Oracle Database 12.2.

Workaround: Before you install Multidomain MDM, replace OJDBC 8 with OJDBC 7.

- 1. From the Oracle website, download the OJDBC7.jar file.
- 2. Save the OJDBC7.jar file in the following Oracle directory: <Oracle installation directory>/12.2/ client64/lib
- 3. Navigate to the following directory: < MDM Hub installation directory>/database/bin
- 4. Open the sip ant script for your operating system and add the following properties:

```
-Doracle.net.crypto checksum client=REQUIRED
-Doracle.net.crypto_checksum_types_client=SHA
```
- 5. Navigate to the following directory: < MDM Hub installation directory>/database/bin/oracle
- 6. Open the database.xml file and add the following elements:

```
<sysproperty key="oracle.net.crypto_checksum_client" value="REQUIRED"/>
<sysproperty key="oracle.net.crypto_checksum_types_client" value="SHA1"/>
```
7. Install Multidomain MDM.

(MDM-23437)

### Disable WebLogic Server Authentication

The MDM Hub uses HTTP basic authentication for which you must disable WebLogic Server authentication. To disable WebLogic Server authentication, edit the config.xml file.

1. Navigate to the following WebLogic directory:

<WebLogic installation directory>/user\_projects/domains/<user domain>/config

- 2. Open the config.xml file in a text editor.
- 3. Add the following element within the <security-configuration> element:

```
<enforce-valid-basic-auth-credentials>
   false
</enforce-valid-basic-auth-credentials>
```
### <span id="page-11-0"></span>Hub Server Installation in Console Mode in Oracle Environments

When you install the Hub Server in console mode in an Oracle environment, the pre-installation summary has missing details. If you choose not to install Informatica Platform, a blank appears instead of the word "No" under the Install Informatica Platform heading of the summary. (HORA-51944)

## Hub Server Upgrade from Version 9.7.1 in Oracle and JBoss Environments

When you upgrade from version 9.7.1, the upgrade fails during the creation of a data source for ActiveVOS.

Workaround: Open the <JBoss installation directory>/standalone/configuration/standalonefull.xml file and enter comments around the lines of code that specify the ActiveVOS data source and JDBC driver. (MDM-8616)

# Upgrade from Version 9.5.1 in Oracle Environments

When you upgrade the Hub Server from version 9.5.1 in an Oracle environment, the upgrade completes successfully, but the following error appears in the log:

```
19:26:22,012 INFO ImporterRole:44 - ddl: CREATE ROLE PROXY_ROLE ORA-01031: privileges 
insufficient
```
You can safely ignore this error. (HORA-51980)

## Oracle WebLogic 12.2.1.3 or later

When you use Oracle WebLogic version 12.2.1.3 with Multidomain MDM version 10.3, the following additional steps are required to address some known limitations.

Apply a patch to WebLogic 12.2.1.3 or later

Ensure that your WebLogic 12.2.1.3 environment includes the following patch: p26923558\_122130\_Generic.zip (MDM-18967)

#### Configure the Java Virtual Machines for WebLogic 12.2.1.3 or later

To configure a Java Virtual Machine (JVM), set the Java options by using the JAVA\_OPTIONS environment variable.

You can set the Java options in the following file:

On UNIX. <WebLogic domain>/bin/setDomainEnv.sh

On Windows. <WebLogic domain>\bin\setDomainEnv.cmd

The following table describes the Java options:

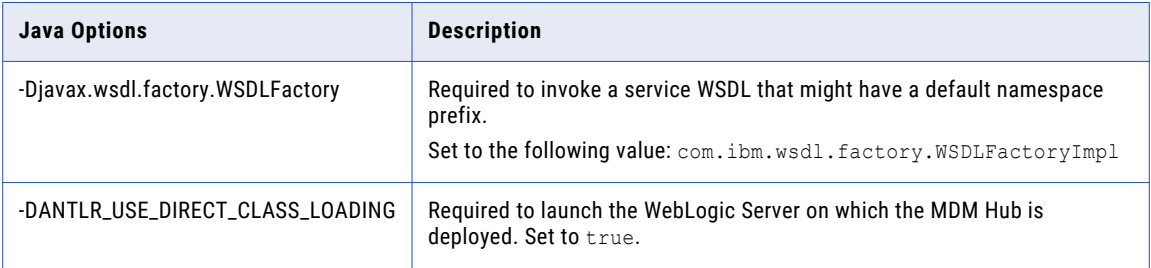

#### <span id="page-12-0"></span>Update the Hub Server build properties

Edit the Hub Server build.properties file to set the following property:

```
weblogic.version=10.x
```
(MDM-22366)

#### Deploy the Resource Kit .ear files

If you install the Resource Kit, the .ear files are not deployed automatically. You need to edit the classpath in the sip\_ant script, run the post installation script, and deploy the .ear files from the WebLogic Administration Console.

**Note:** The following example procedure refers to .sh files and uses the syntax for a UNIX system.

1. If the post installation fails, navigate to the following directory:

```
<MDM Hub installation directory>/hub/server/resourcekit/bin
```
- 2. Open the sip ant.sh file.
- 3. Find the following text and delete \$WLS\_CLASSPATH :

```
$JAVA_HOME/jre/bin/java \
$USER_INSTALL_PROP \
-Xmx512m -classpath \
$SIP_HOME/deploy/lib/ant.jar:$SIP_HOME/deploy/lib/ant-launcher.jar:$SIP_HOME/
deploy/lib/ant-nodeps.jar:$WLS_CLASSPATH
\
org.apache.tools.ant.Main \
$PARAM
```
- 4. Save the file.
- 5. Run ./postinstall.sh -Dweblogic.password=<password>. The process saves the generated .ear files in the following location: <MDM Hub installation directory>/hub/serverresourcekit/bin/deploy/deployed\_ears.
- 6. Open the WebLogic Administration Console and deploy the generated .ear files.

(MDM-22847)

# Hub Server Installation on WebLogic Server 12.1.3

When you install WebLogic Server 12.1.3, ensure that you use JDK 8 update 20.

If you want to install the Hub Server on WebLogic Server 12.1.3, consider one of the following installation options:

- **•** Install the Hub Server on the disk drive on which WebLogic Server 12.1.3 is installed.
- **•** Install the Hub Server and WebLogic Server 12.1.3 on different disk drives but create a symbolic link on the Hub Server installation disk drive that contains a reference to the WebLogic Server 12.1.3 installation disk drive.

If you choose to install the Hub Server on a different disk drive than that of WebLogic Server 12.1.3, the postInstallSetup and patchInstallSetup scripts fail.

(MDM-8032)

(MDM-12784)

### <span id="page-13-0"></span>Hub Server Post-Installation Task on WebLogic Clusters

If you install the Hub Server on a WebLogic cluster environment with deployments only on Managed Servers, manually create datasources after the installation. (MDM-10636)

### Run the PostInstallSetup Script in Non-English Oracle and JBoss Environments

When you install in a locale other than English in an Oracle and JBoss environment, the postInstallSetup script does not run during the installation process.

Workaround: Run the postInstallSetup script after the installation to deploy the EAR files. For more information, see the *Multidomain MDM Installation Guide*. (MDM-8731)

# JBoss Environments

The following issues affect Multidomain MDM when installed with JBoss and any database environment.

## Hub Server Installation in JBoss Environments

When you deploy the Hub Server EAR files in a JBoss environment, the deployment might fail with the exception concurrent. RejectedExecutionException.

Workaround: Increase the length of the task queue in the standalone-full.xml file. The following sample shows the queue-length count parameter to modify:

```
<long-running-threads>
 <core-threads count="50"/>
 <queue-length count="300"/>
 <max-threads count="50"/>
 <keepalive-time time="10" unit="seconds"/>
</long-running-threads>
```

```
(MDM-13340)
```
### Registering an Operational Reference Store on JBoss Clusters

In a JBoss cluster environment, to be able to register Operational Reference Stores, configure the <datasources> definition in the standalone-full.xml file.

- 1. Open the standalone-full.xml file, which is in the following directory:
	- <JBoss Installation Directory>/standalone/configuration
- 2. Configure the <datasources> definition and save the changes.

(MDM-10952)

# HP-UX, Linux, and Solaris Environments

The following issues affect Multidomain MDM when installed on the HP-UX, Linux, or Solaris operating systems.

## <span id="page-14-0"></span>Informatica Platform support in Solaris and HP-UX Environments

You cannot use MDM Multidomain Edition with Informatica platform in Solaris and HP-UX environments. (MDM-14971)

### Hub Server Installation on HP-UX

When you install the Hub Server in an HP-UX environment, the postInstallSetup script fails.

Workaround: After the installation fails, run the postinstallsetup script manually. Alternatively, when prompted to run the postinstallsetup script during the installation process, choose to run the postInstallSetup script later. Later, run the postinstallsetup script manually. (MDM-11092)

### Resource Kit Installation in Silent Mode

A silent installation of the Resource Kit fails in a Linux environment.

Workaround: Install the Resource Kit in graphical mode or console mode. (MDM-10803)

# After You Install or Upgrade

Some known limitations can affect your install or upgrade experience. To avoid potential issues, ensure that you review the following issues and complete any workarounds after you upgrade.

### Upgrading the Operational Reference Store

When you upgrade the Operational Reference Store, the upgrade is successful but the following error appears in the sip\_ant log:

```
[exec] CREATE SEQUENCE "C_REPOS_ZDT_EVENT_SEQ" MINVALUE 1 MAXVALUE 99999999999999
     INCREMENT BY 1 START WITH \overline{1} CACHE 20 NOORDER CYCLE
[exec] *
[exec] ERROR at line 1:
[exec] ORA-00955: name is already used by an existing object
[exec]
```
Workaround: You can safely ignore the error.

(MDM-14070)

### Change List Promotion

To promote a change list to an empty Operational Reference Store, the match column length that the MDM Hub adds to the external match input table must not exceed 4000. The match column length is the sum of the lengths of all base object columns that are sources of the match column and the number of source columns.

The change list promotion fails with the following error if the total length of the match column is greater than 4000:

```
ORA-00910: specified length too long for its datatype
```
(HORA-52116)

### <span id="page-15-0"></span>Process Server Properties for Smart Search

After you upgrade the MDM Hub, by default, the <MDM Hub installation directory>\hub\cleanse \resources\cmxcleanse.properties file does not include the following Process Server properties for smart search:

#### **cmx.ss.enabled**

Indicates whether to enable smart search. Set to true if you want to enable smart search. Set to false if you want to disable smart search.

#### **zookeeper.tickTime**

Length of a single tick, in milliseconds. ZooKeeper uses tick as the basic time unit to regulate timeouts. Default is 2000 ms.

#### **search.provisioning.maxshards**

Optional. Indicates the maximum number of copies of data that can be created on a single Apache Solr instance when you index the search data. Default is 1.

To work around the issue, manually add the properties to the cmxcleanse.properties file.

For more information about configuring smart search, see the *Informatica MDM Multidomain Edition Configuration Guide*. (HORA-51676)

## URI Encoding for Smart Search

After you upgrade the MDM Hub, set URI encoding to UTF-8 to ensure smart search works correctly.

For more information about how to configure Java Virtual Machines, see the *Informatica MDM Multidomain Edition Installation Guide*.

(MDM-16058)

## Updating a Localized Schema

If the pre-upgrade schema includes localized lookup tables, you might see validation errors after you upgrade.

For lookup tables that were localized in version 10.2.x, the metatdata validation process generates the following types of errors:

```
SIP-MV-22000 The name attribute for DB bundle [<lookup table name>.dbBundleMapping] is
not defined in the configuration
```
Workaround:

- 1. Download the dbBundleConfig.xml file from the C\_REPOS\_CO\_CS\_CONFIG repository table.
- 2. In the dbBundleConfig.xml file, and copy the name=<lookup table name> parameter from the bundle element to the mapping element.

For example, the following snippet shows the edited mapping elements:

```
<?xml version="1.0" encoding="UTF-8" standalone="yes"?>
<dbBundleConfiguration xmlns="http://www.example.com/mdm/db-bundle-configuration">
<bundle name="LUCountry" hubObject="C_LU_COUNTRY_LCL">
<mapping name="LUCountry" keyColumn="COUNTRY_CD" countryColumn="COUNTRY_CODE"
languageColumn="LANGUAGE_CODE" valueColumn="LOCALIZED_STRING"/>
</bundle>
<bundle name="LUState" hubObject="C_LU_STATE_LCL">
<mapping name="LUState" keyColumn="STATE_CD" countryColumn="COUNTRY_CODE"
languageColumn="LANGUAGE_CODE" valueColumn="LOCALIZED_STRING"/>
</bundle>
```

```
<bundle name="LUCountry.LUState" hubObject="C_LU_STATE_LCL">
<mapping name="LUCountry.LUState" keyColumn="STATE_CD" countryColumn="COUNTRY_CODE"
languageColumn="LANGUAGE_CODE" valueColumn="LOCALIZED_STRING"/>
</bundle>
</dbBundleConfiguration>
```
- 3. Upload the edited dbBundleConfig.xml file to the C\_REPOS\_CO\_CS\_CONFIG repository table.
- 4. Run the metadata validation.

(MDM-21752)

# Multidomain MDM Hosted on Amazon Web Services

If Informatica Cloud Hosting Services manages your instance of Multidomain MDM on Amazon Web Services (AWS), ensure that you review the following issue.

### ActiveVOS MultiTenant Mode (MDM Multidomain Edition on Amazon Web Services)

When Informatica Cloud Hosting Services manages your instance of MDM Multidomain Edition on AWS, the URLs include a customer identifier. ActiveVOS multitenant feature has a limitation with respect to the URL change.

Workaround: Use the BE ActiveVOS worfklow adapter and add users to the TenantGroup role.

(MDM-15600)

# <span id="page-17-0"></span>CHAPTER 3

# Version 10.3

This chapter includes the following topics:

- **•** Fixed Limitations, 18
- **•** Closed [Enhancement](#page-23-0) Requests, 24
- **•** Known [Limitations,](#page-24-0) 25

# Fixed Limitations

# MDM Hub Fixed Limitations (10.3)

The following table describes fixed limitations:

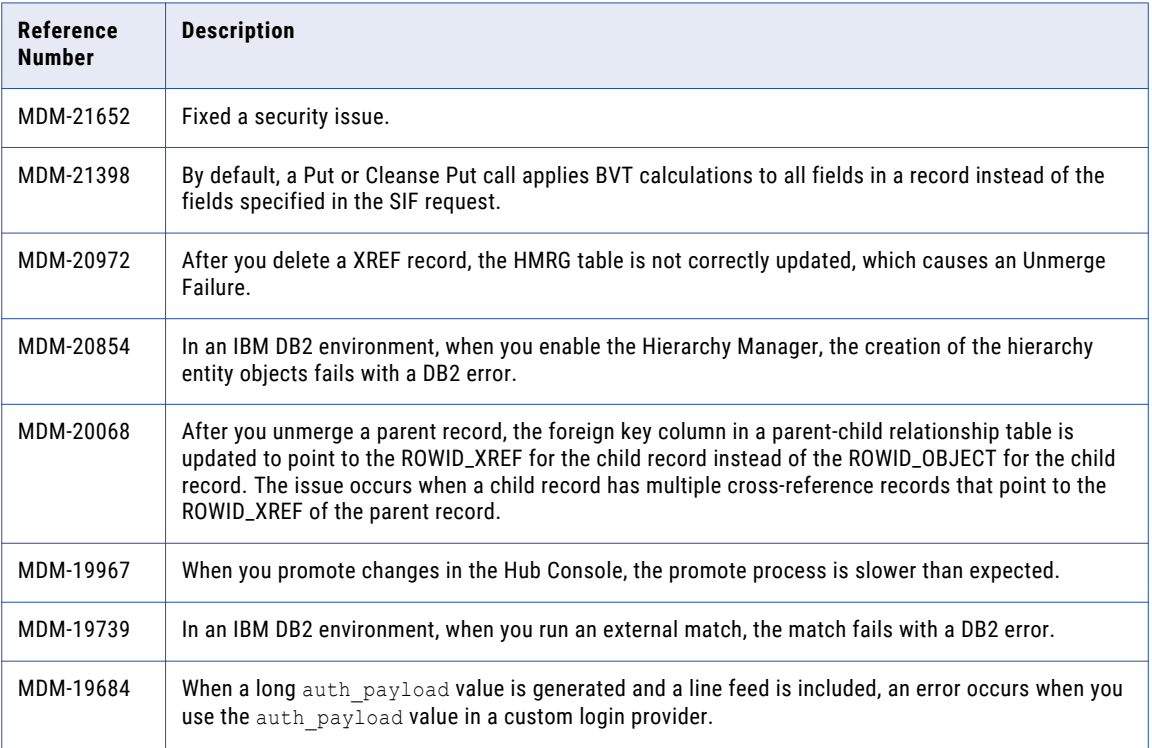

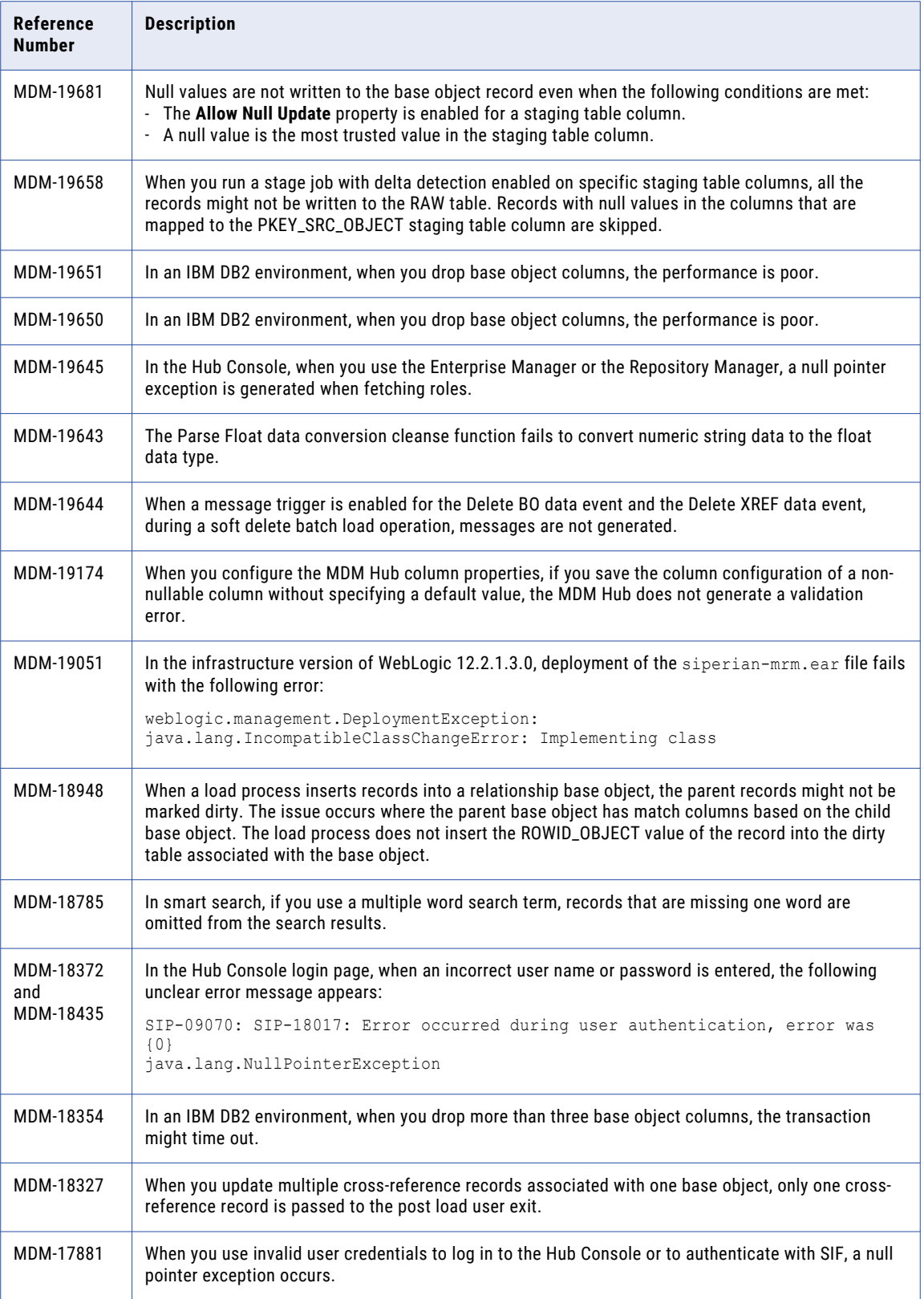

<span id="page-19-0"></span>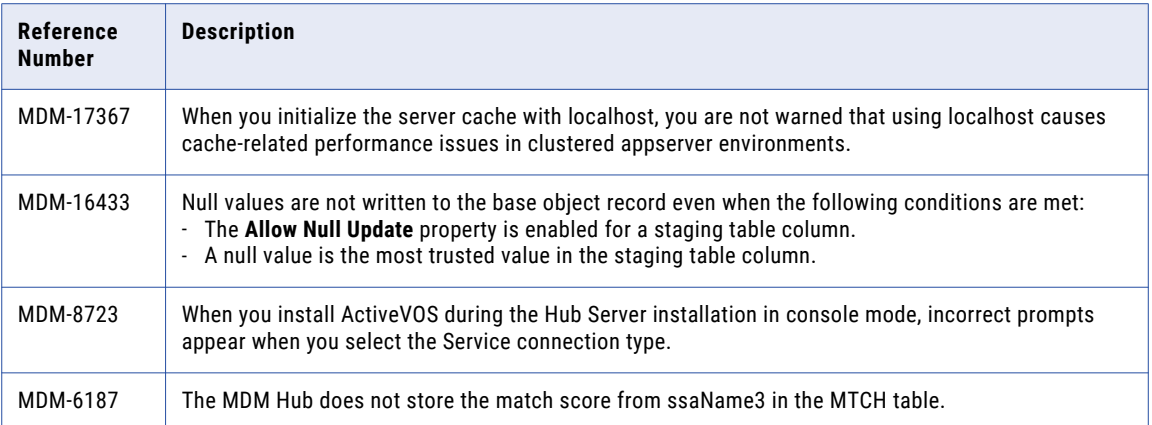

# Data Director Fixed Limitations (10.3)

The following table describes fixed limitations:

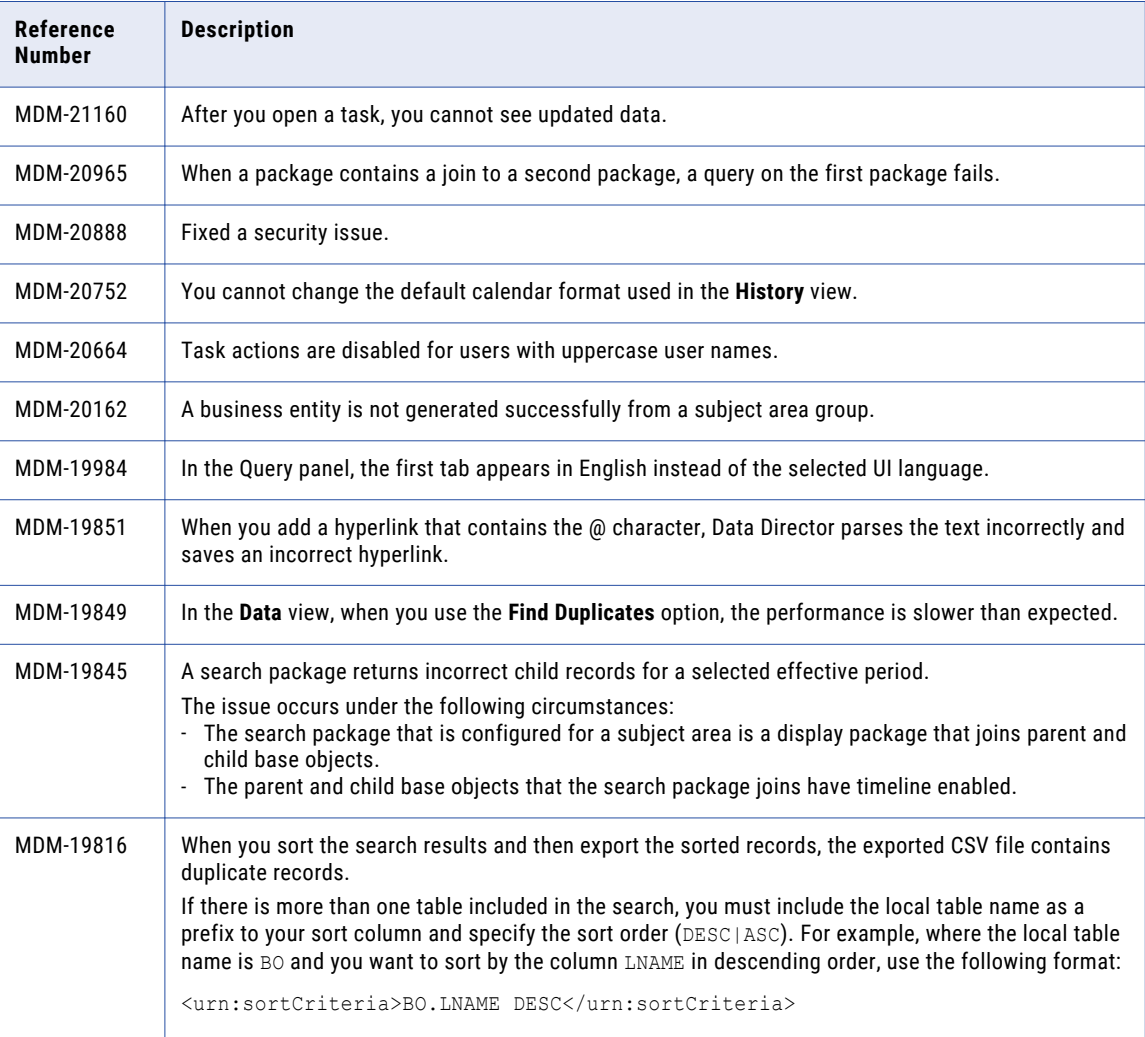

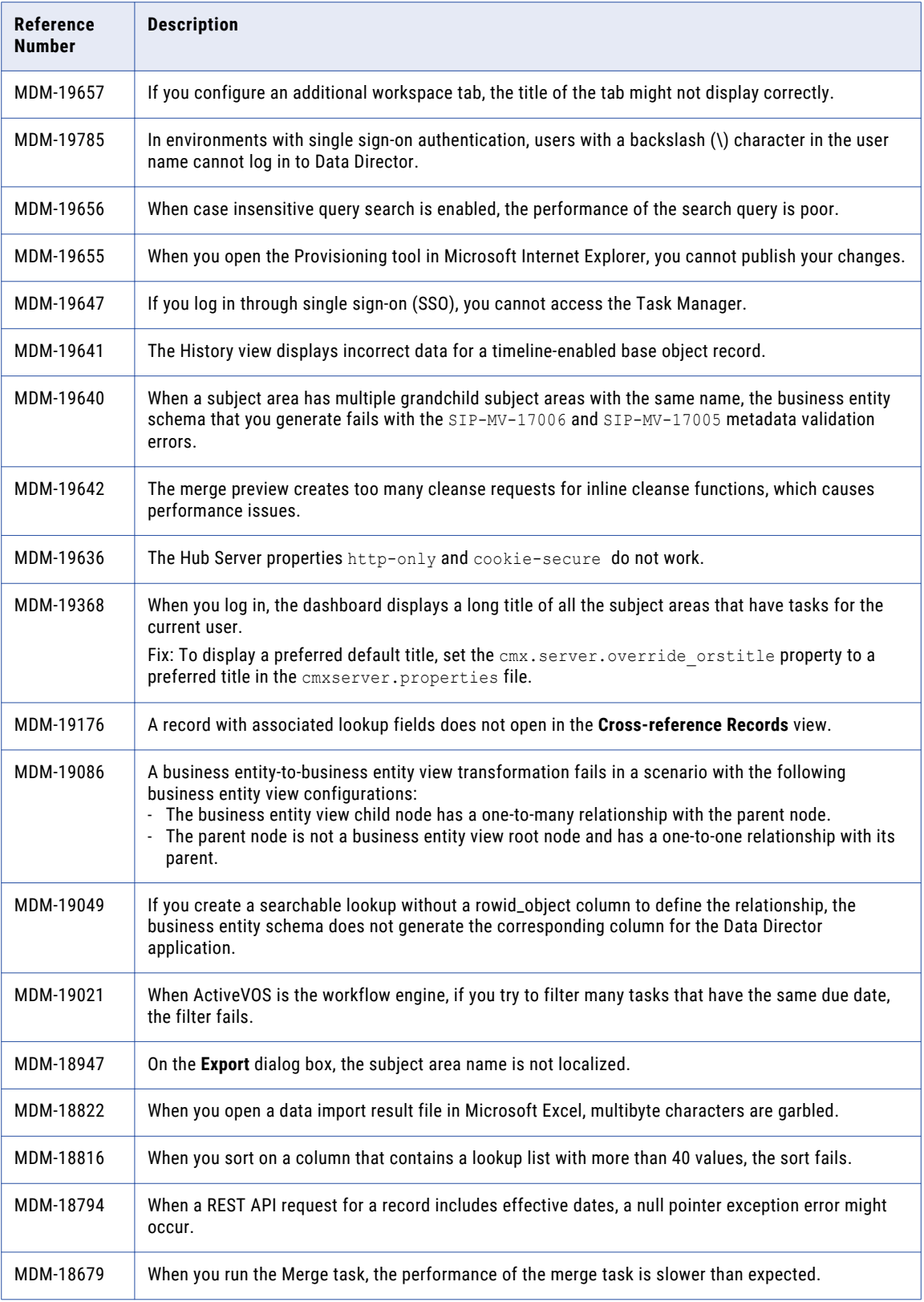

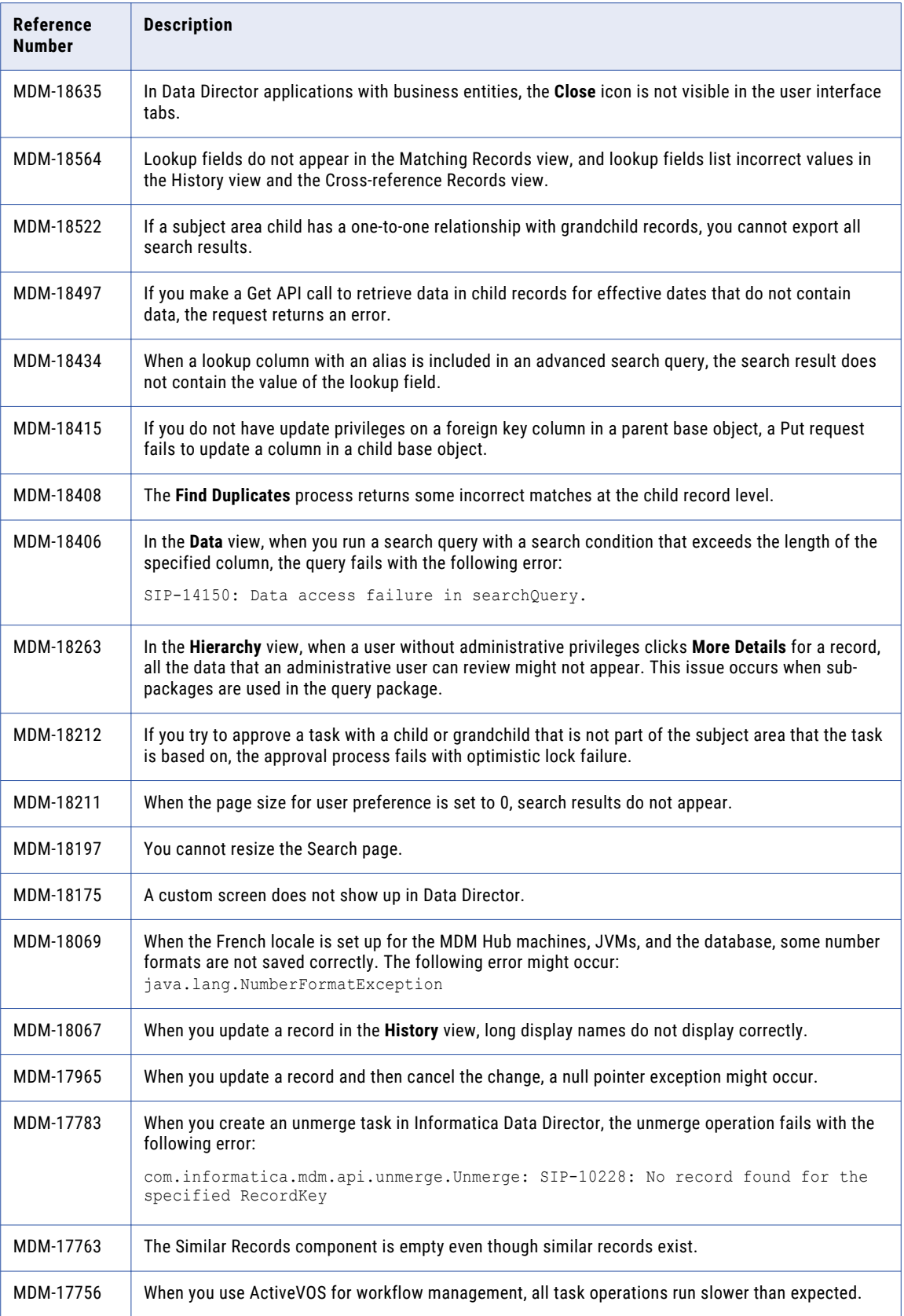

<span id="page-22-0"></span>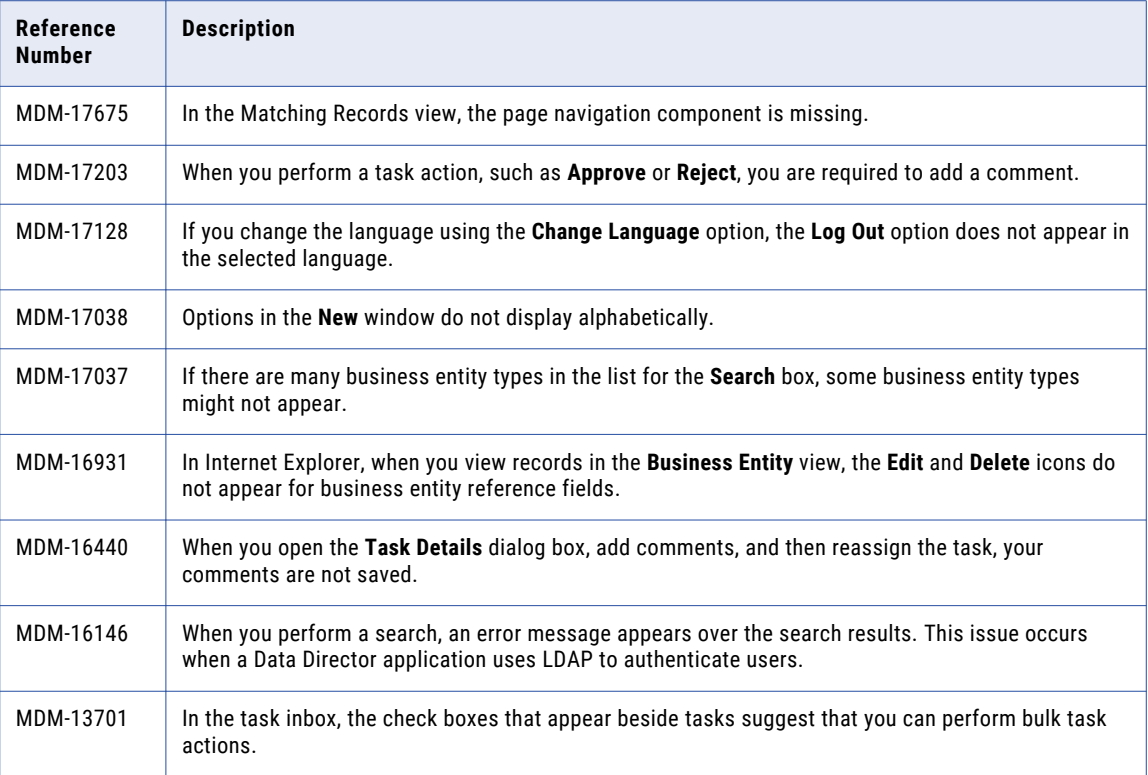

# Provisioning Tool Fixed Limitations (10.3)

The following table describes fixed limitations:

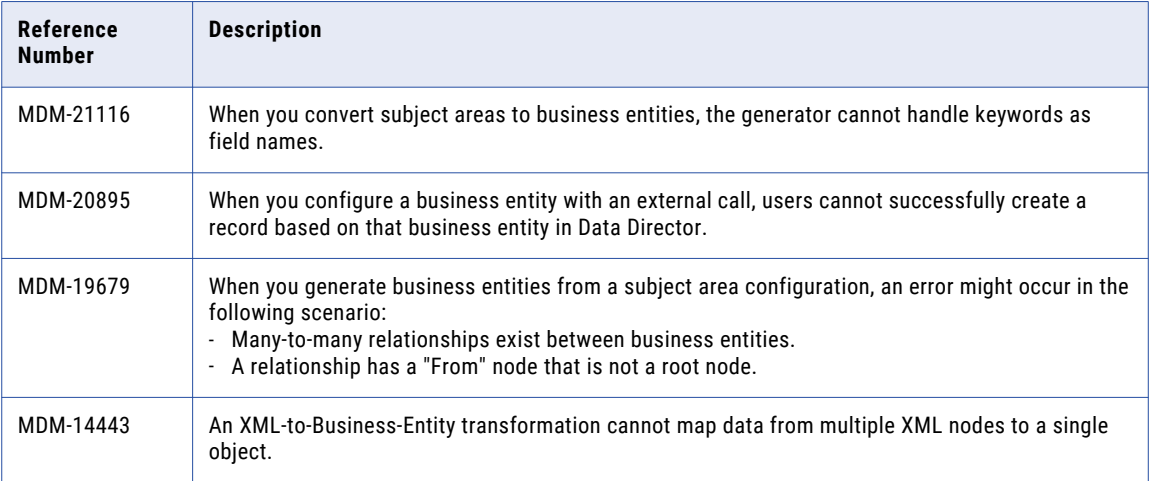

# <span id="page-23-0"></span>SIF API Fixed Limitations (10.3)

The following table describes fixed limitations:

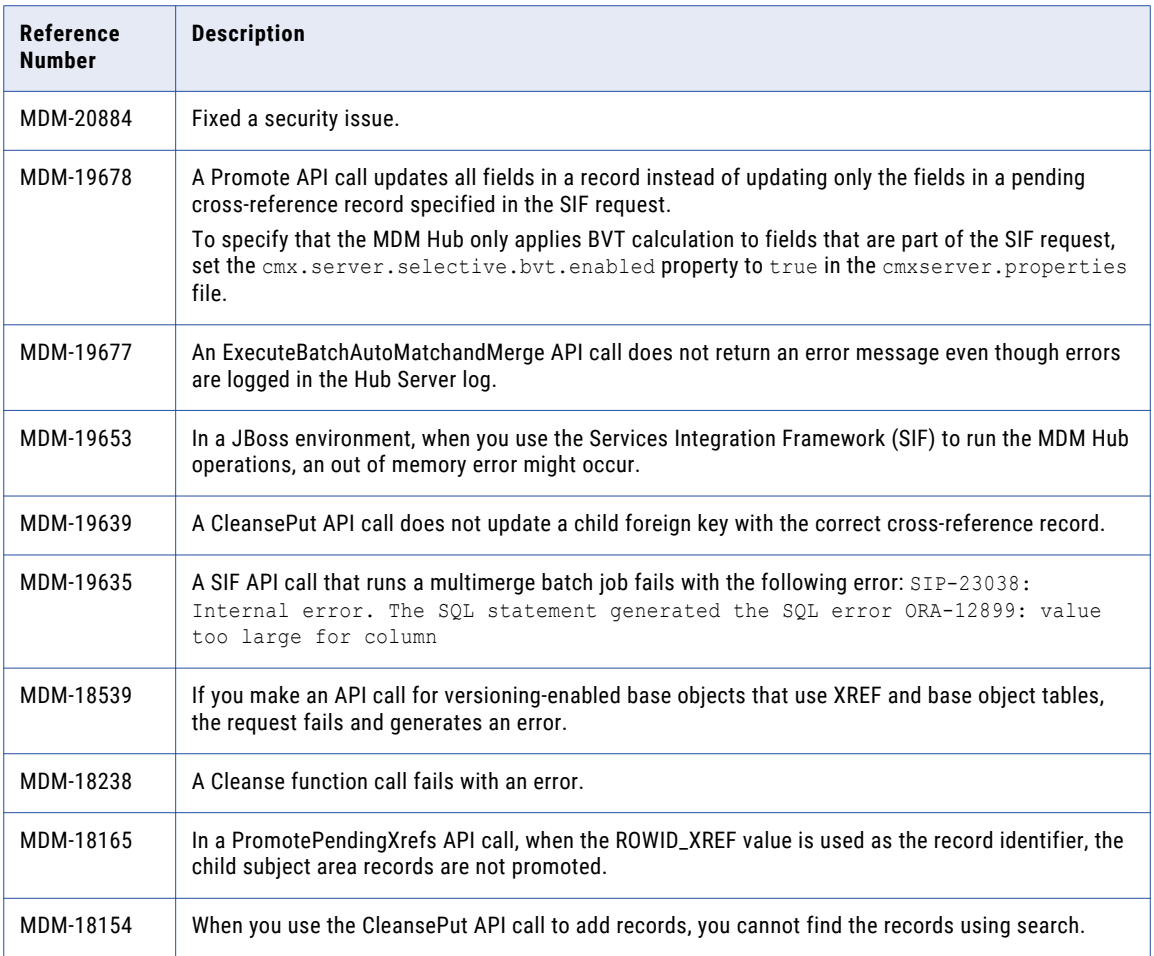

# Closed Enhancement Requests

# MDM Hub Closed Enhancement Requests (10.3)

The following table describes closed enhancement requests:

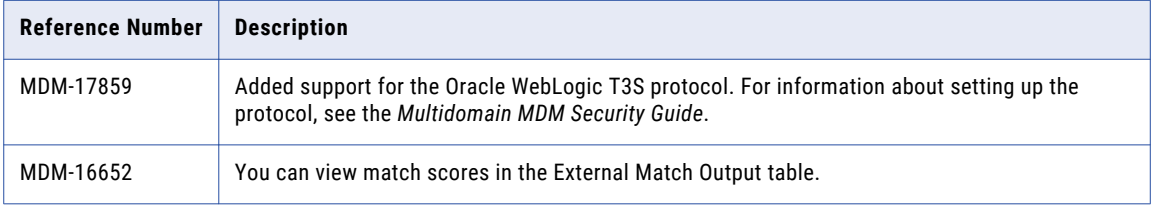

# <span id="page-24-0"></span>Data Director Closed Enhancement Requests (10.3)

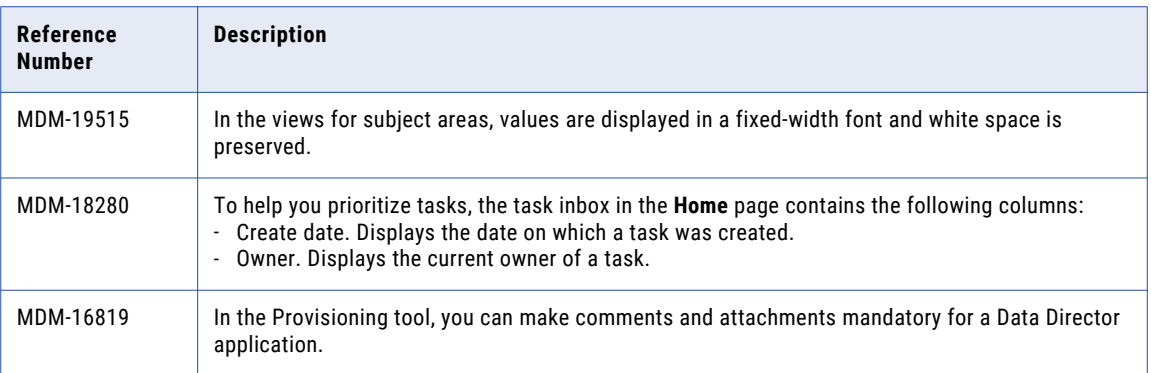

The following table describes closed enhancement requests:

# Known Limitations

# MDM Hub Known Limitations (10.3)

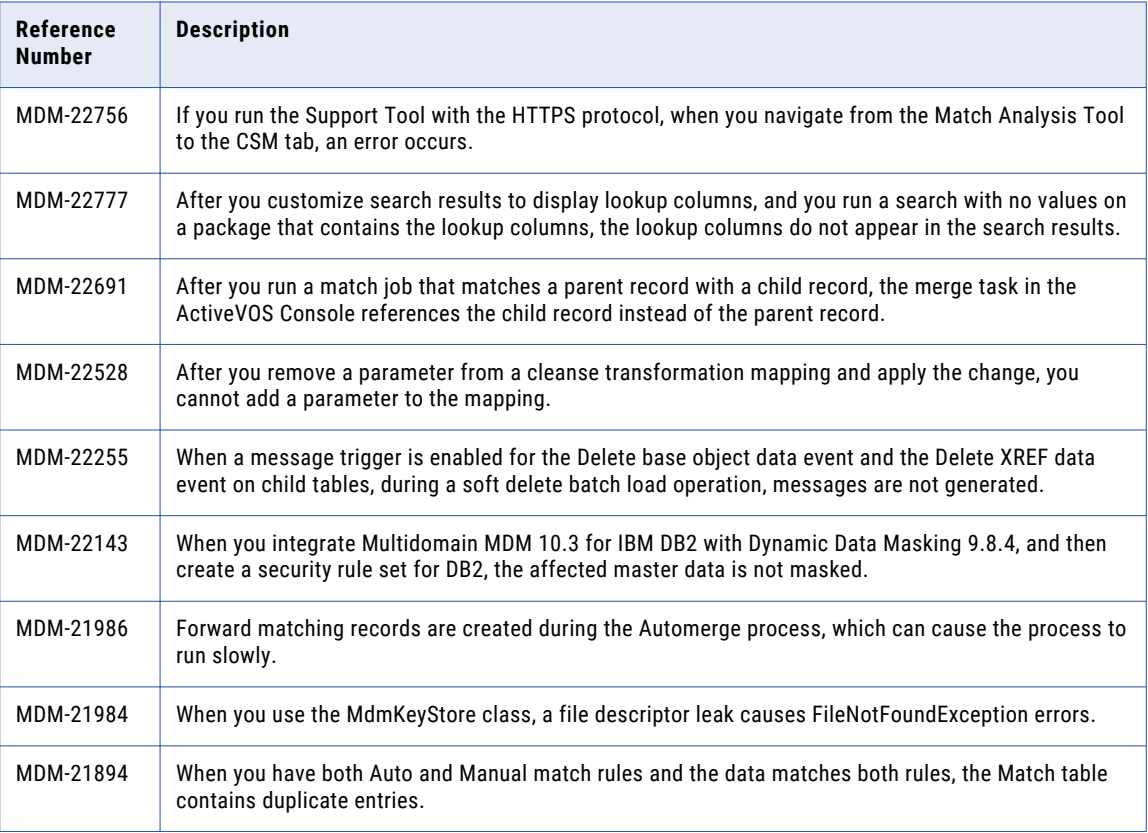

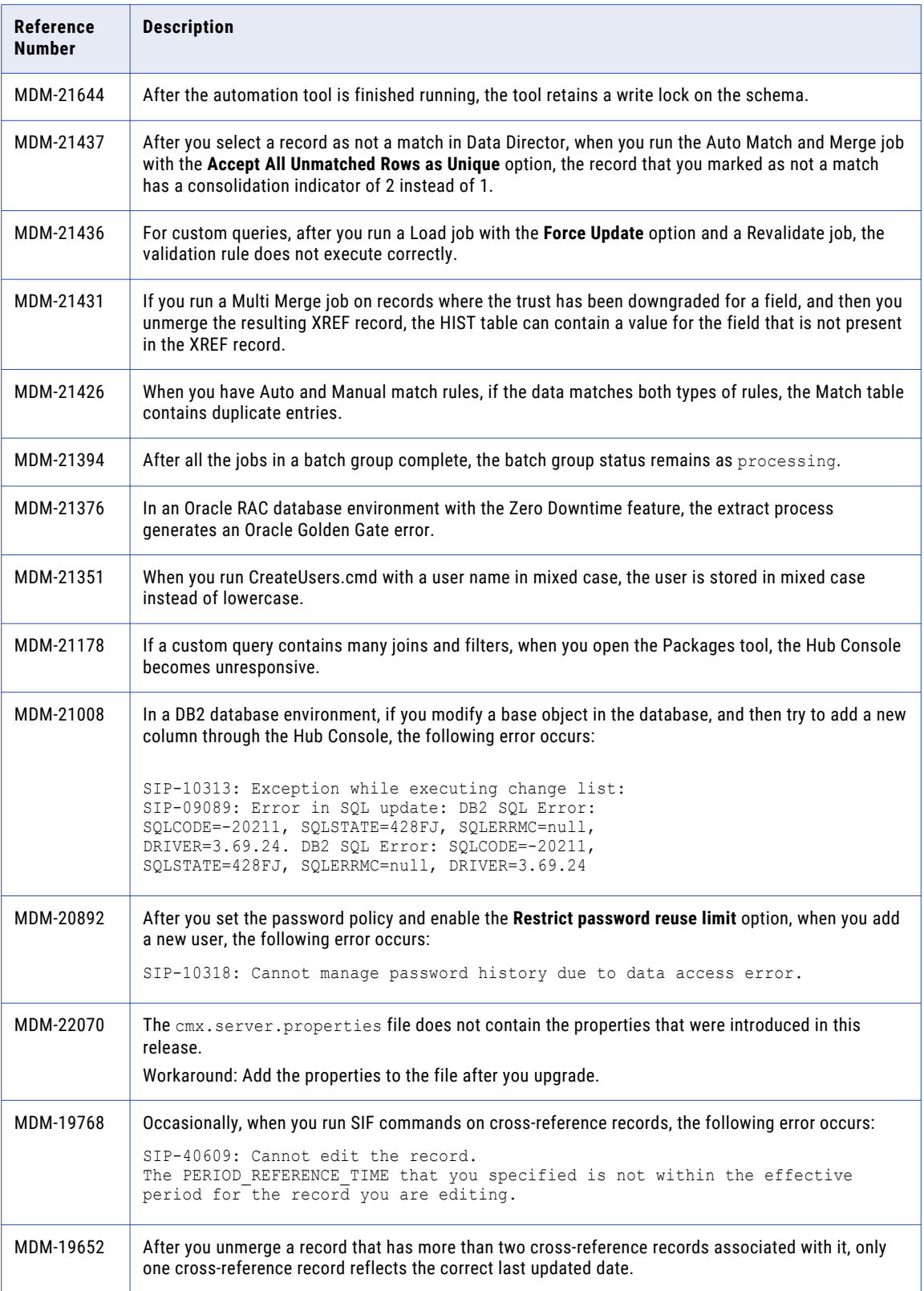

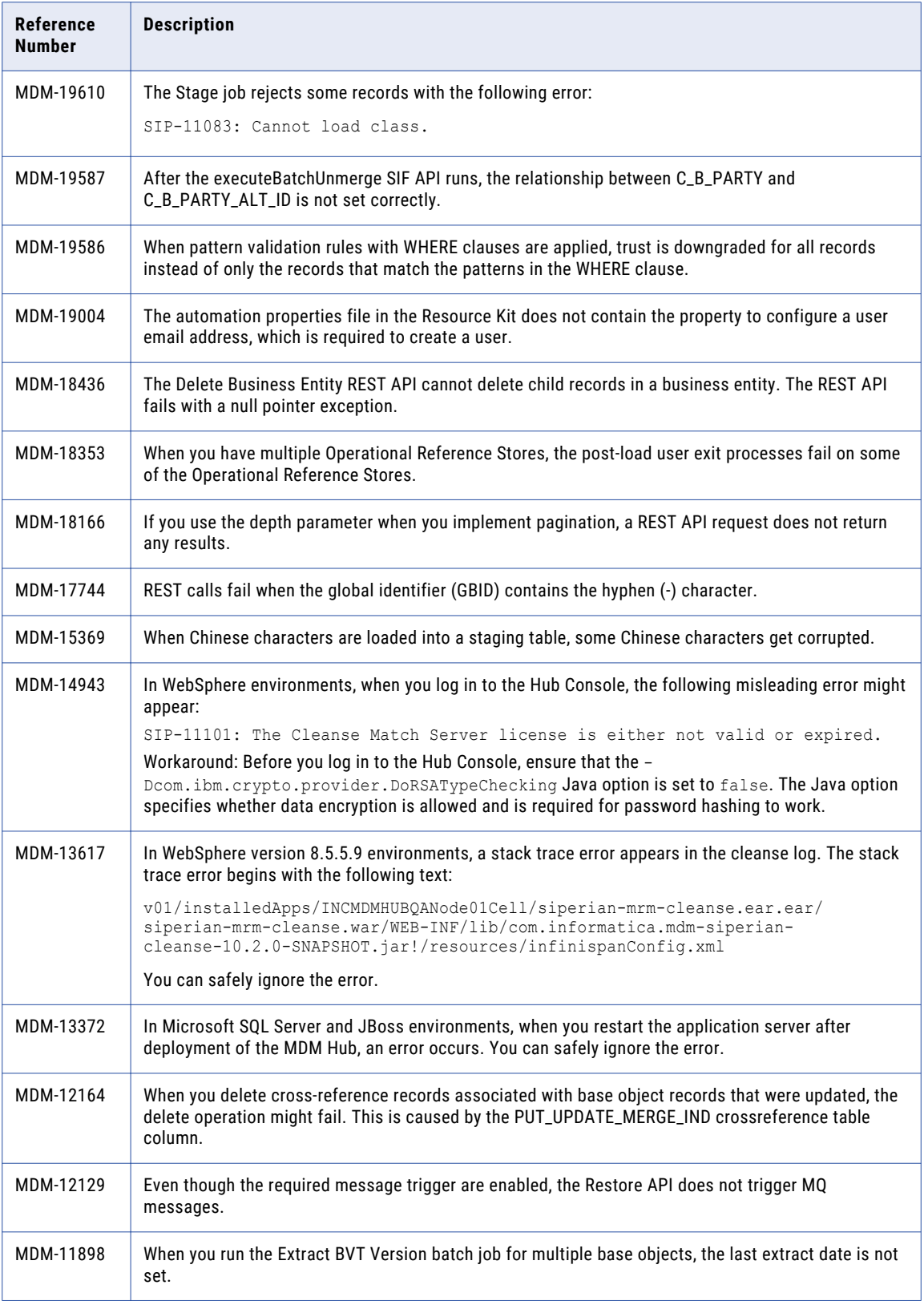

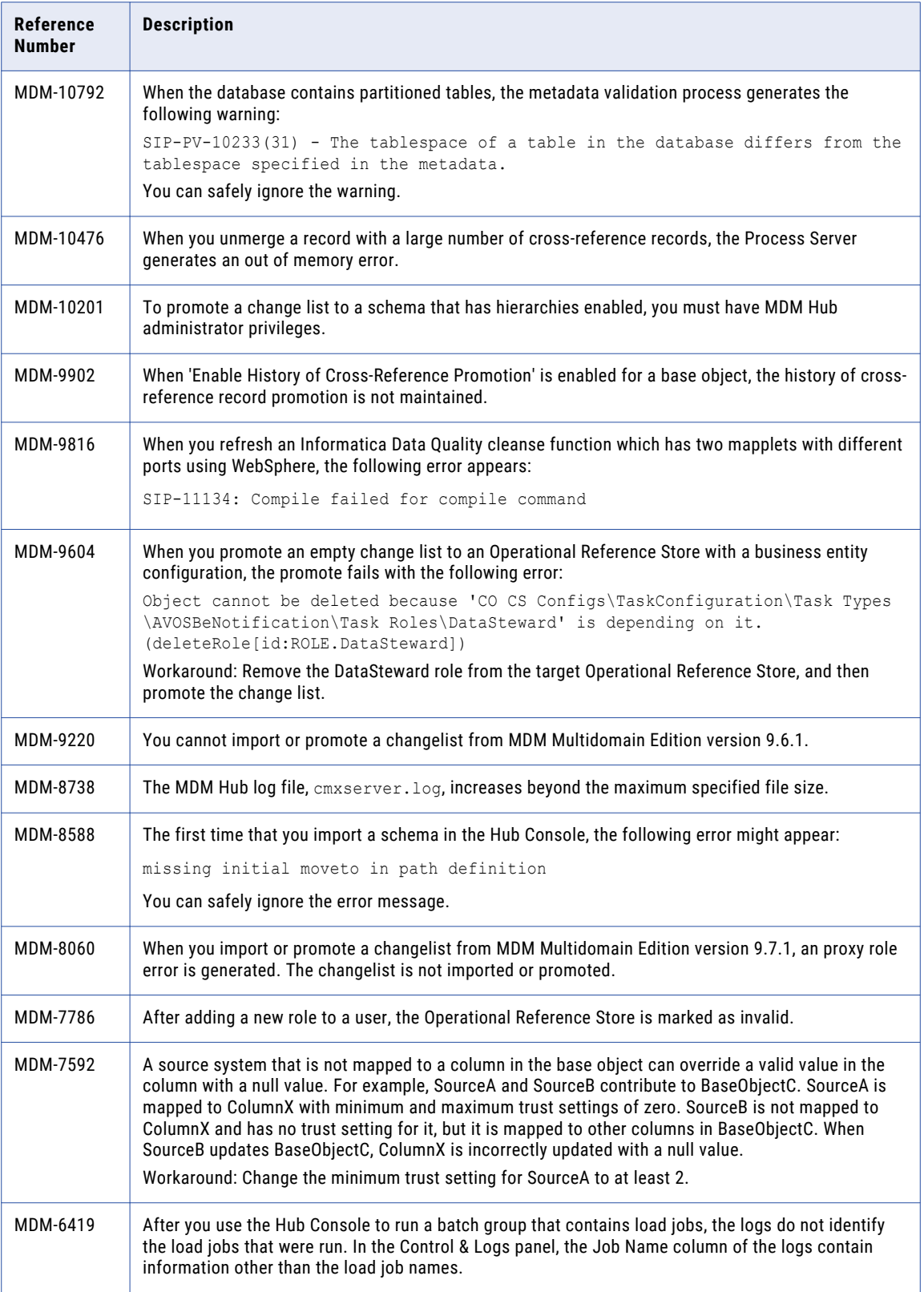

<span id="page-28-0"></span>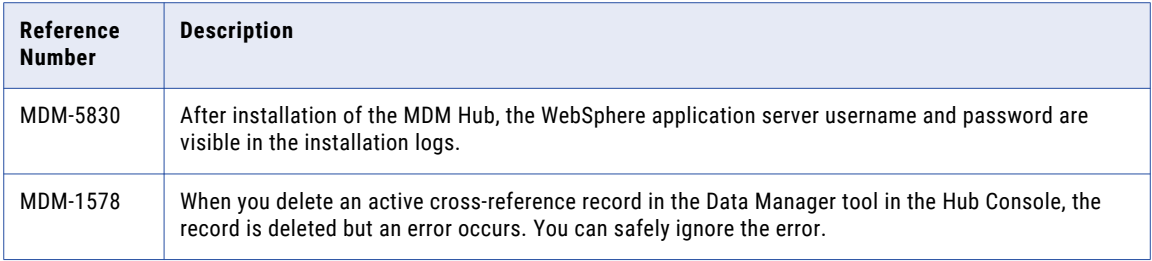

# Data Director Known Limitations (10.3)

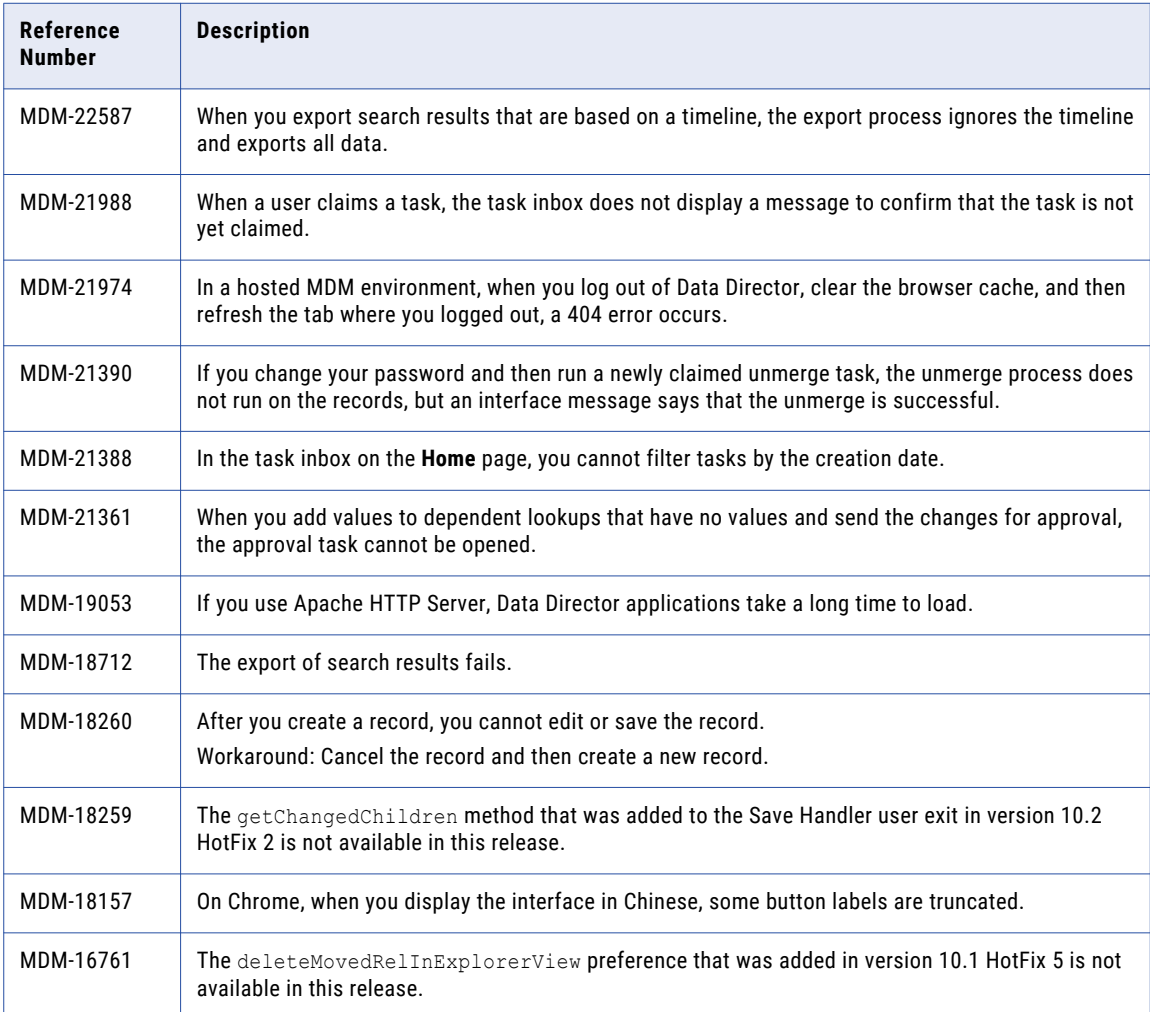

#### Data Director with Business Entities

The entity views are based on business entities. To use these views, upgrade Data Director applications from subject areas to business entities.

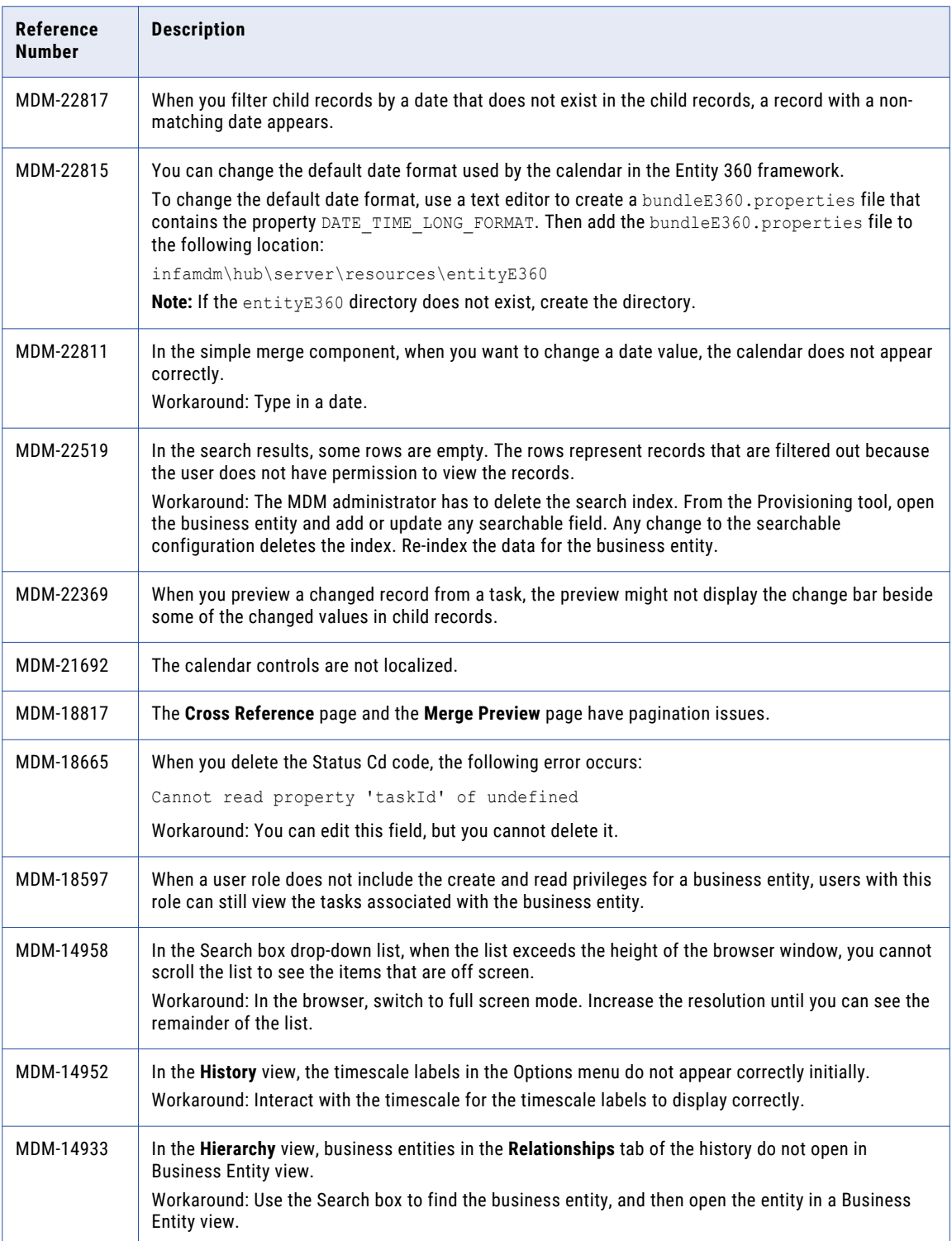

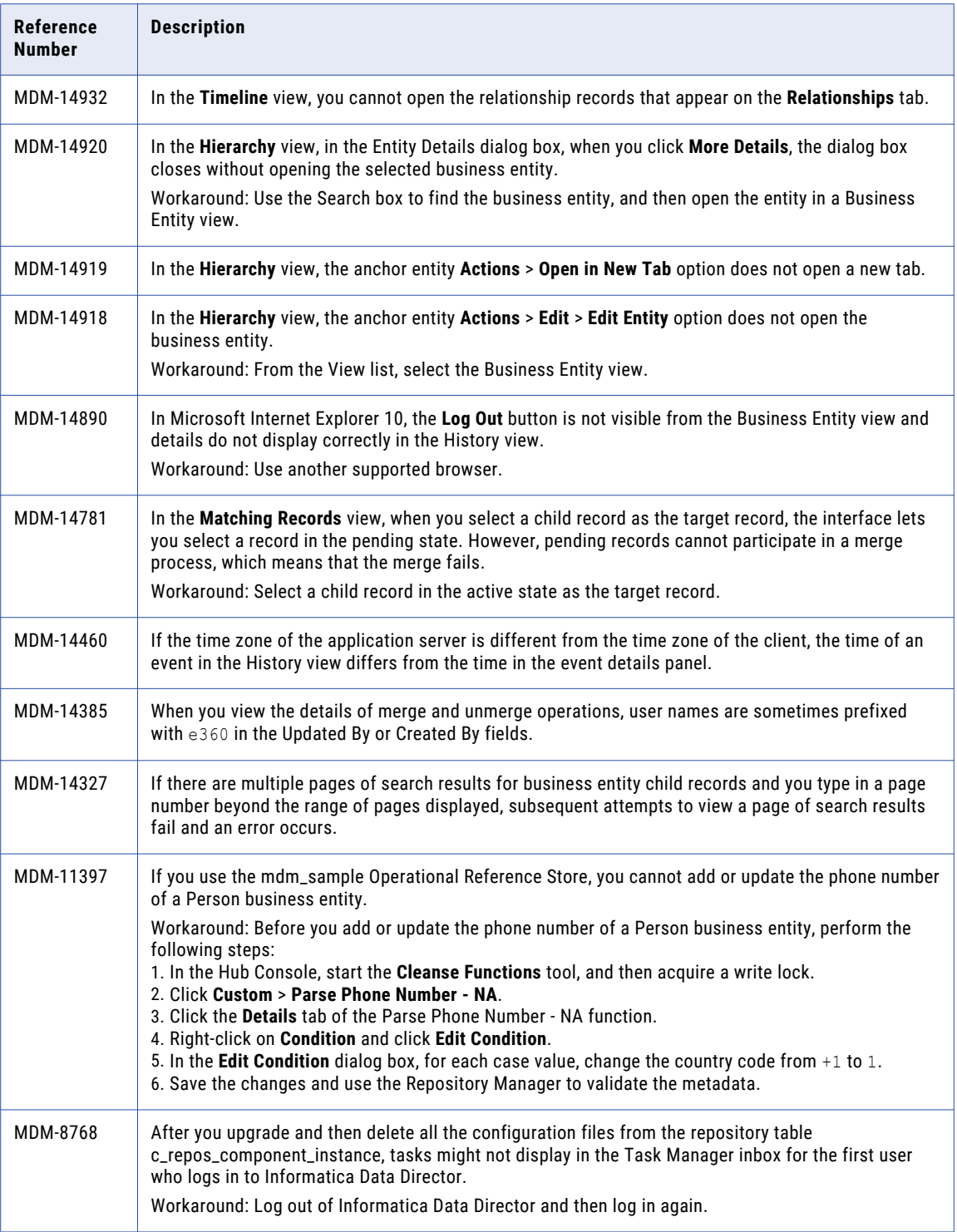

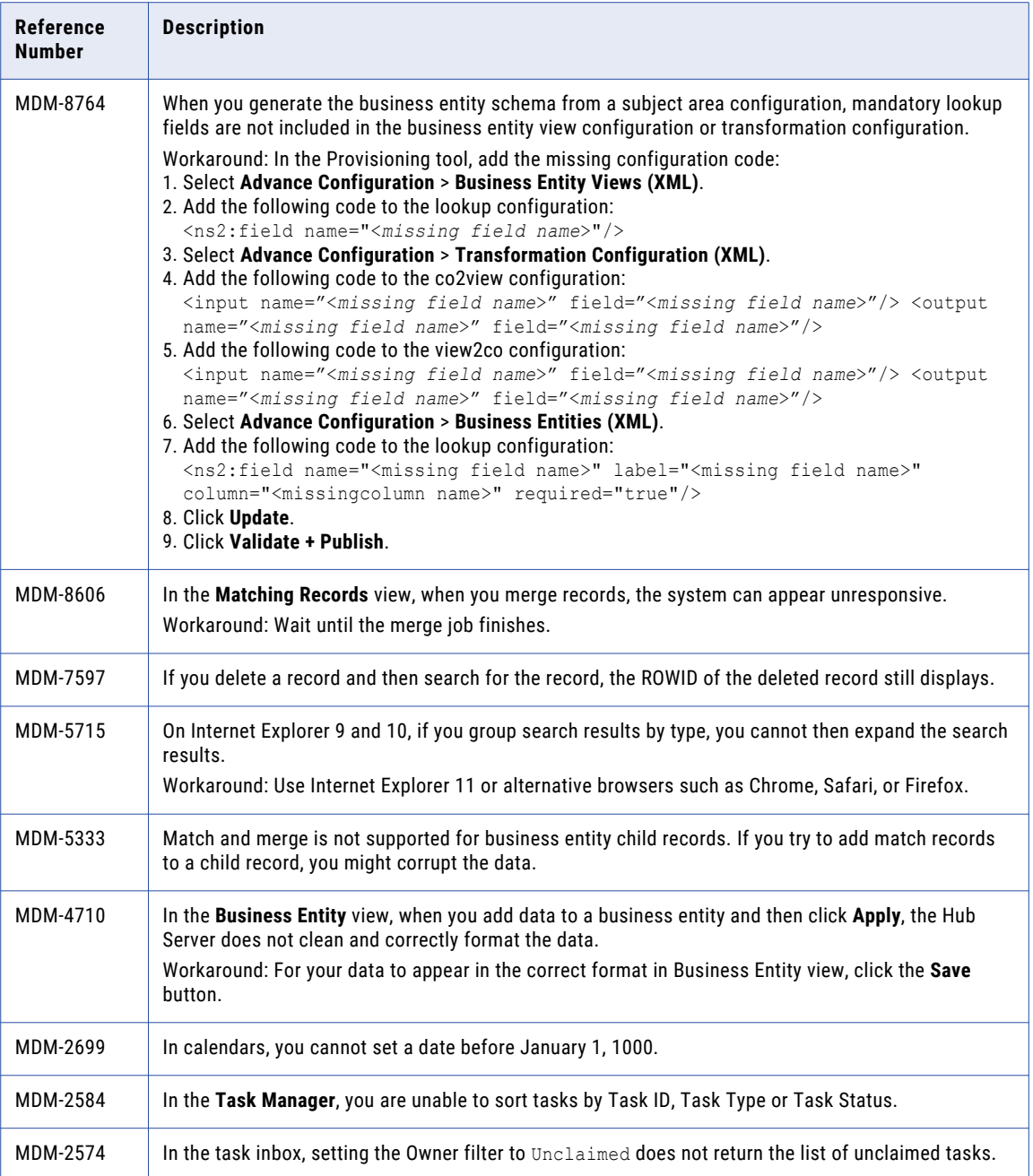

### Data Director with Subject Areas

The legacy views are based on subject areas.

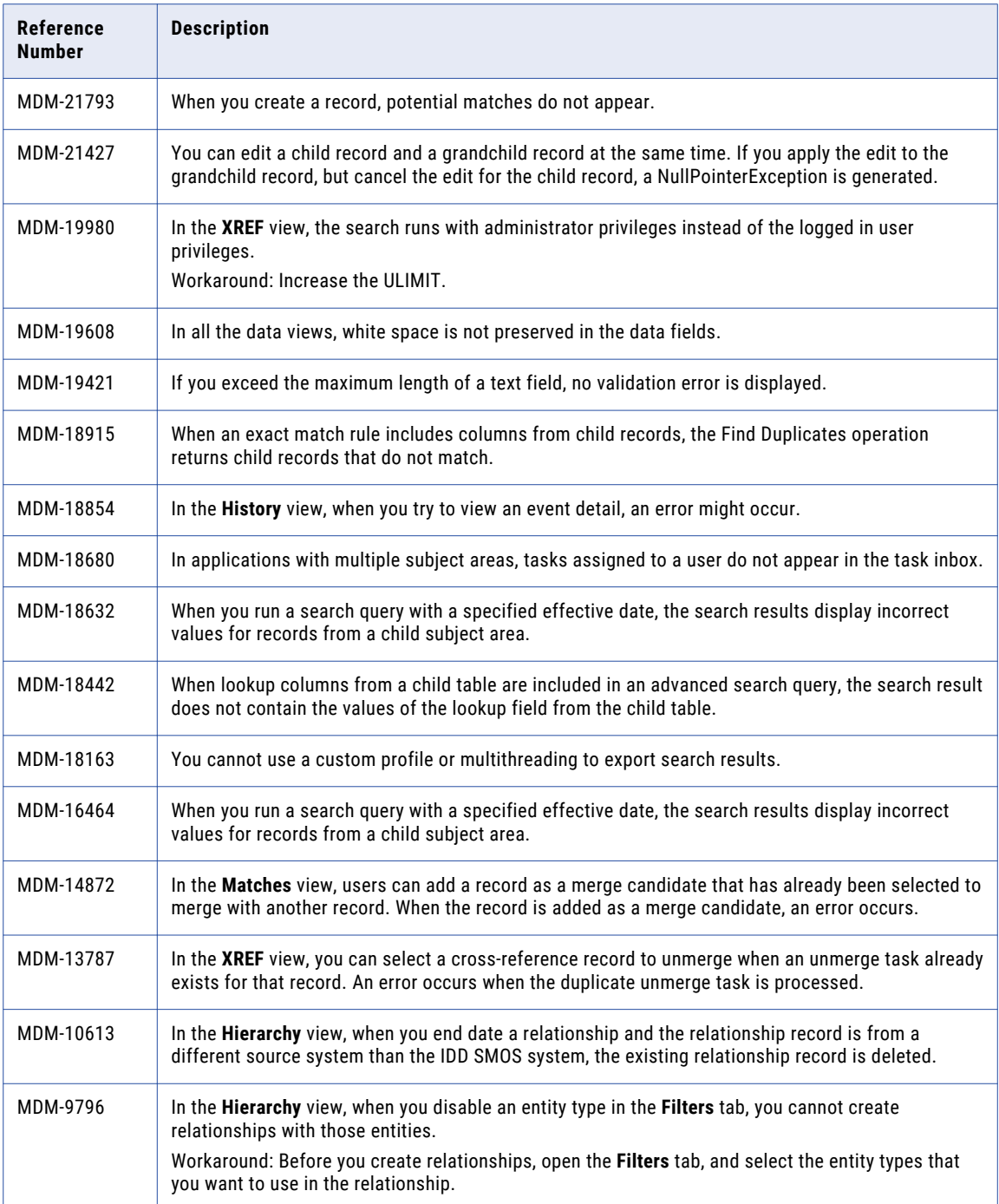

# <span id="page-33-0"></span>Provisioning Tool Known Limitations

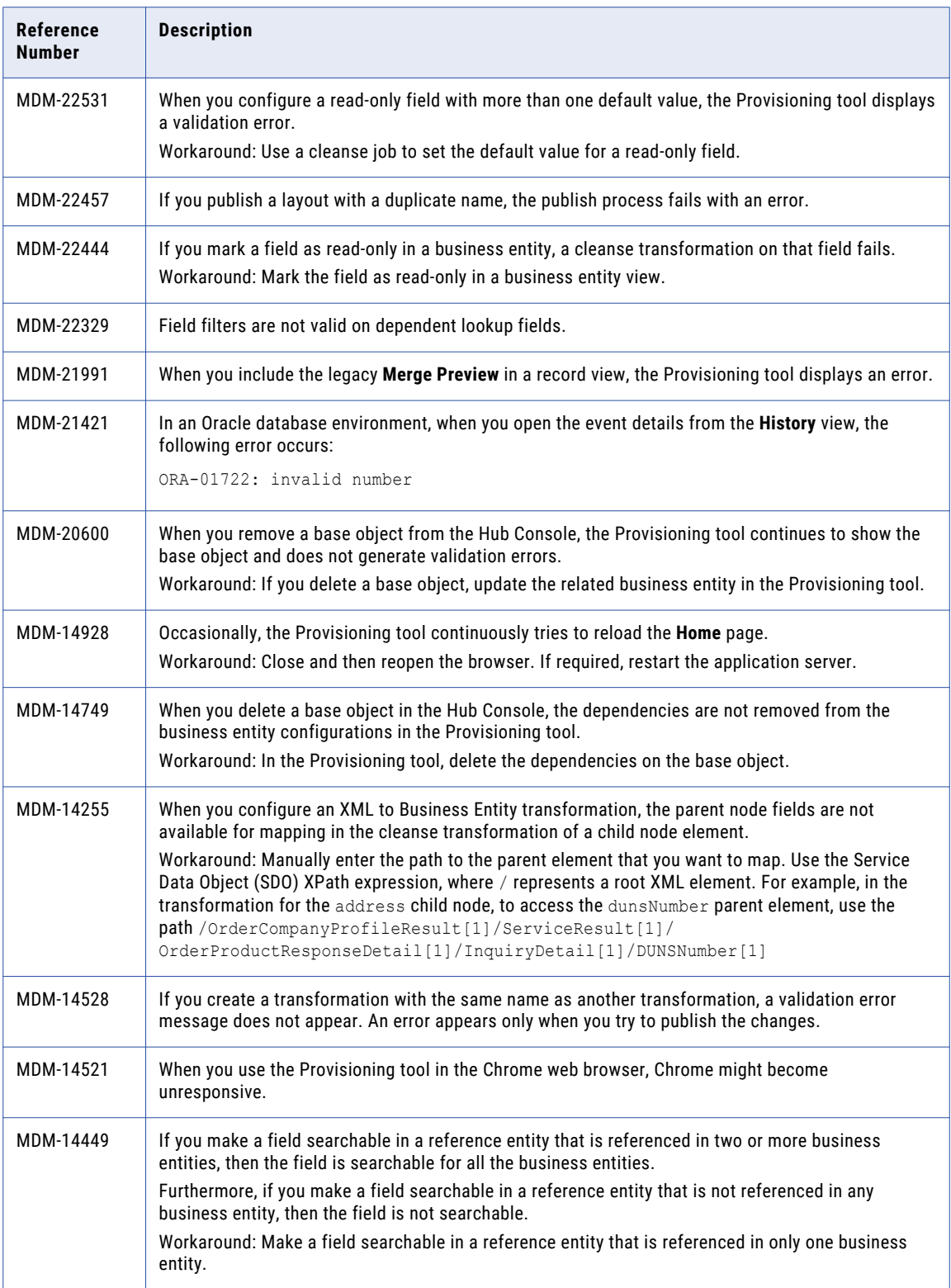

<span id="page-34-0"></span>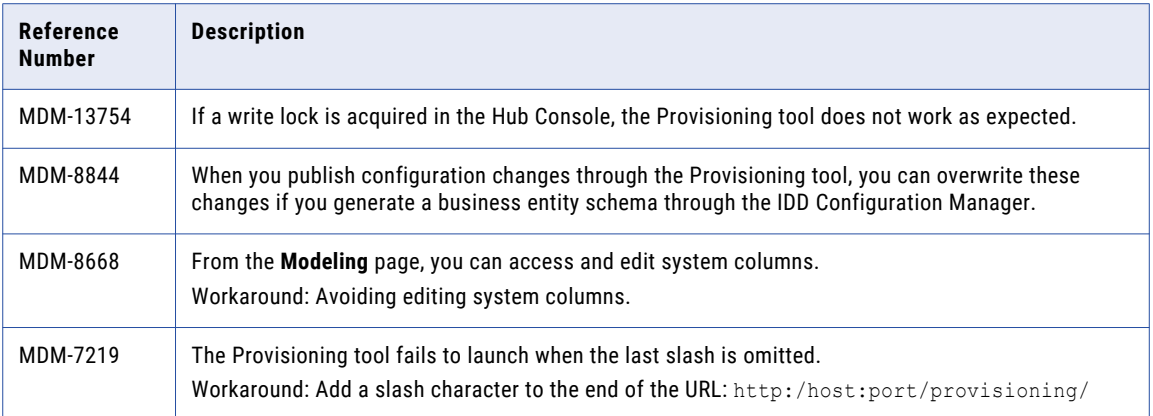

# Business Entity Services Known Limitations

The following table describes known limitations:

**Note:** In previous releases, business entity services were called composite services.

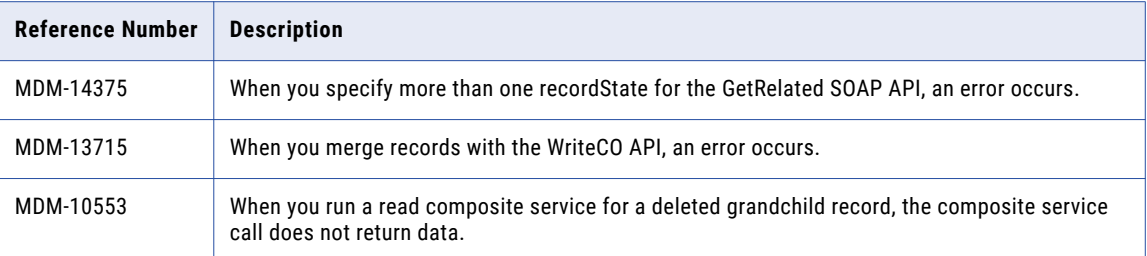

# Search with Solr Known Limitations

Search refers to a full-text search on fields that are configured as searchable. Search with Solr was formerly referred to as *Smart Search*.

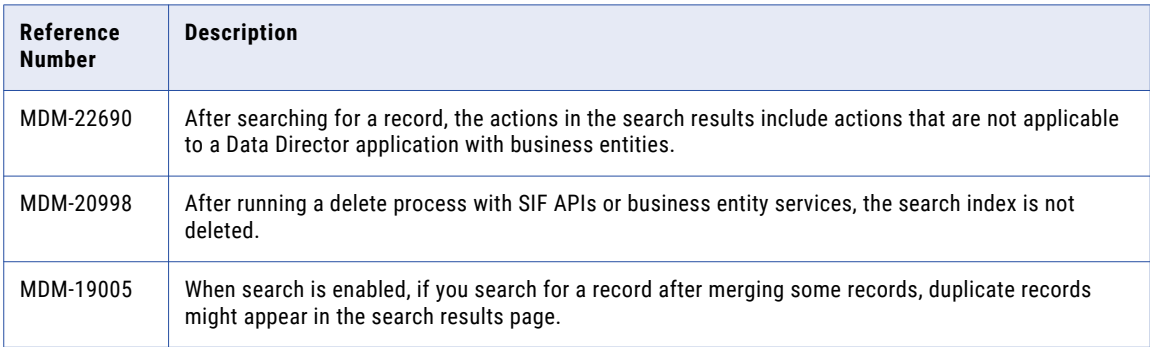

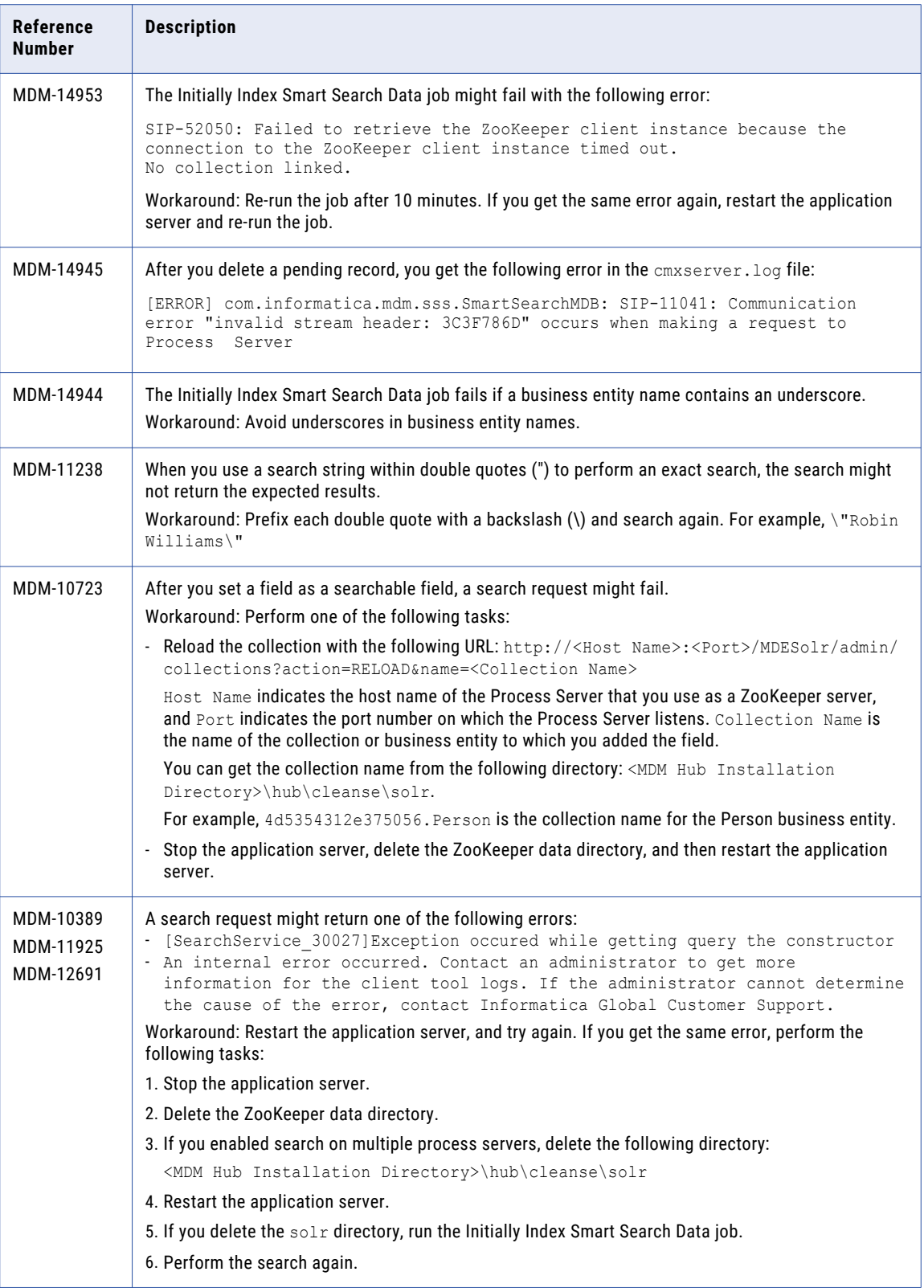

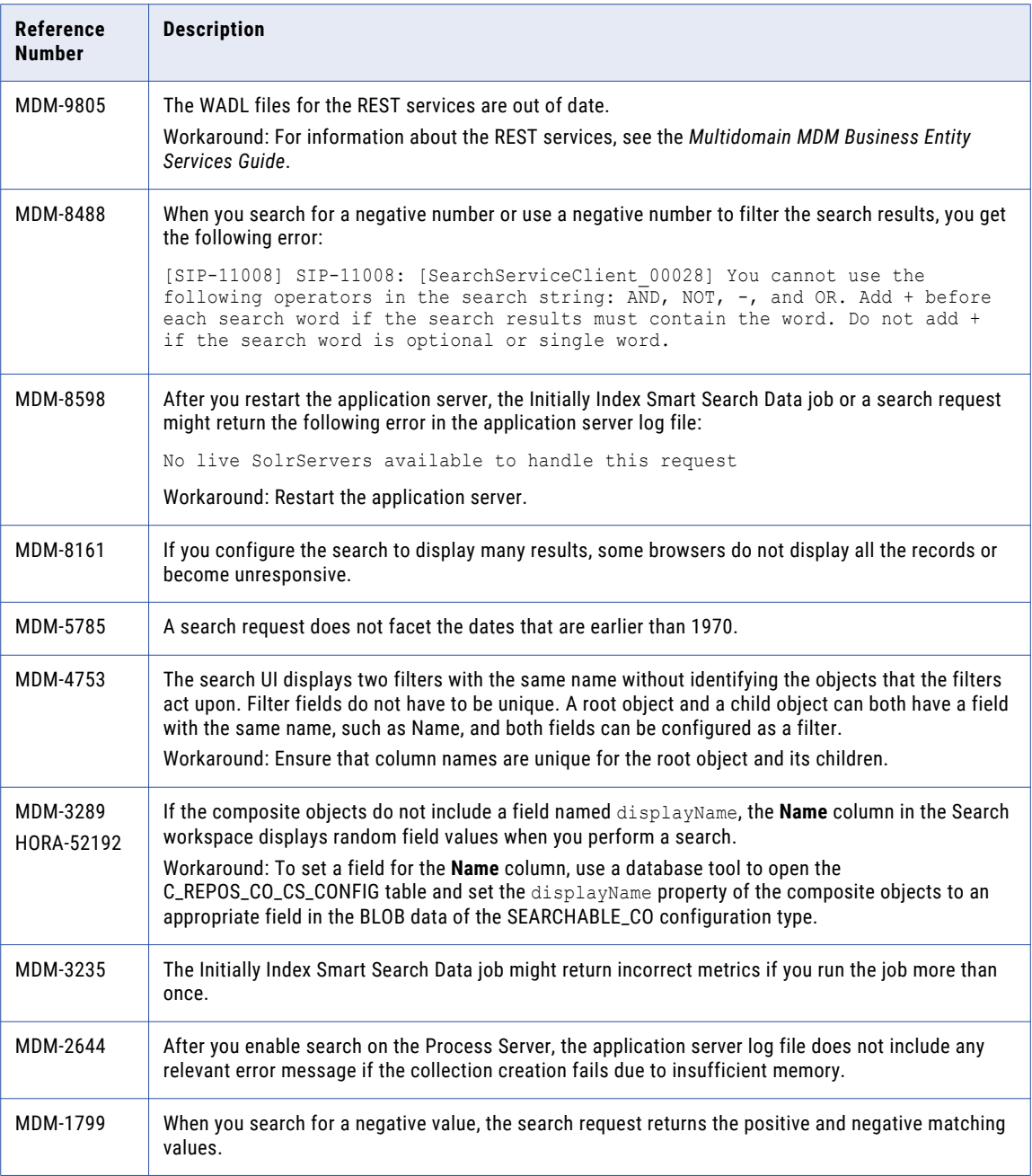

# <span id="page-37-0"></span>Business Process Management Known Limitations

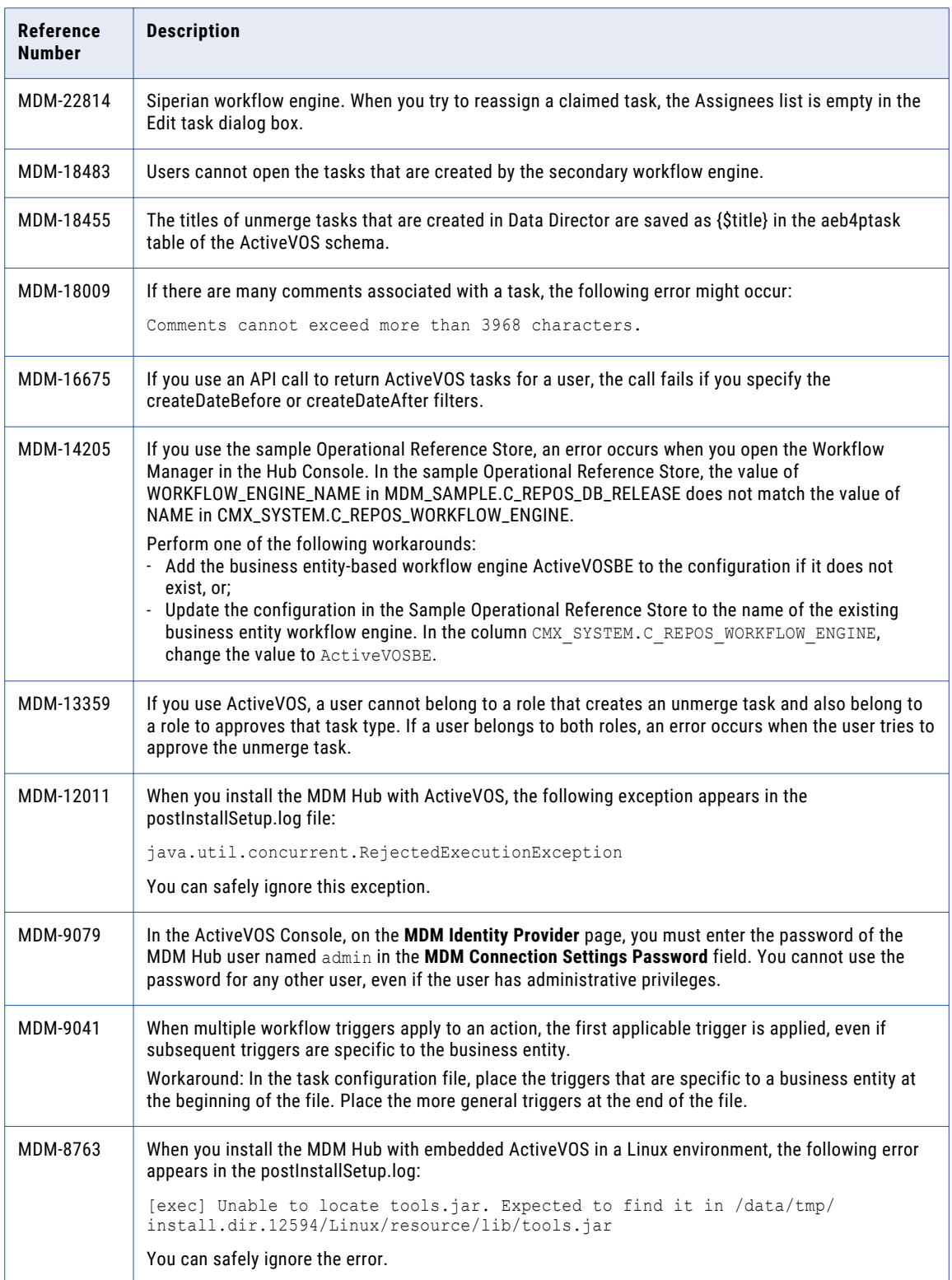

<span id="page-38-0"></span>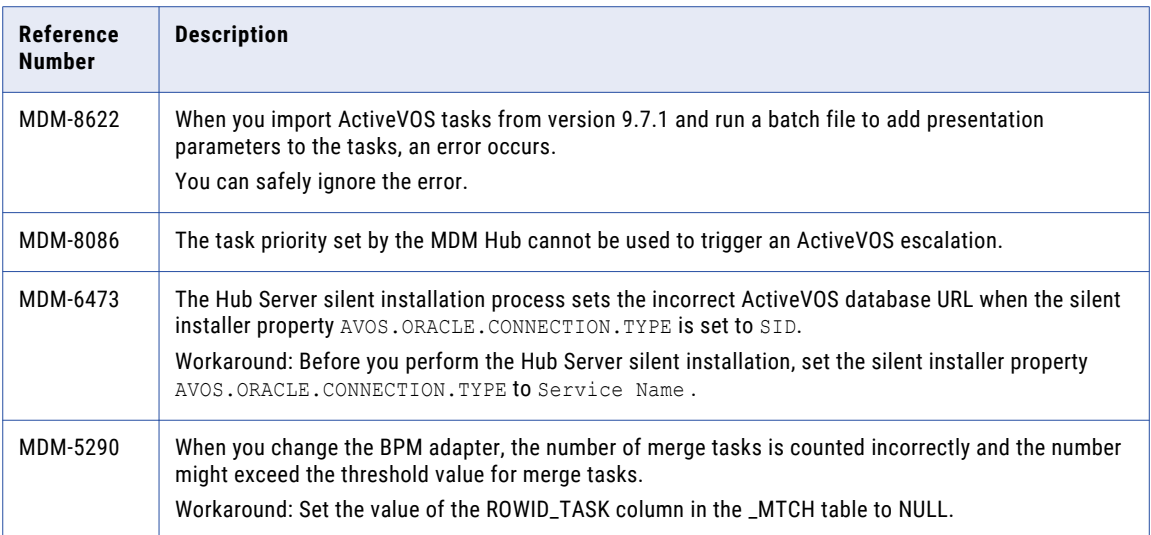

# Resource Kit Known Limitations

The following table describes known limitations:

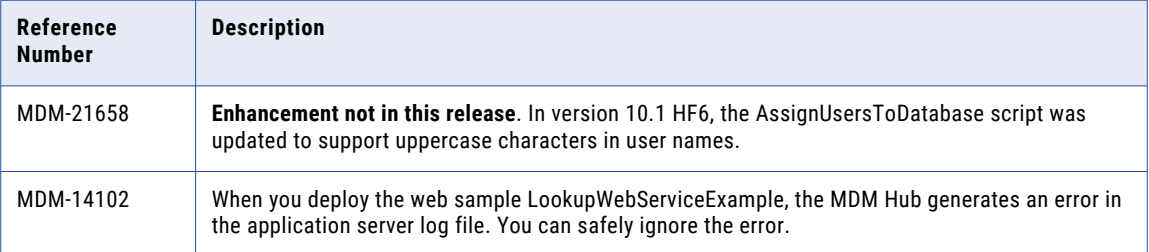

# Sample Operational Reference Store Known Limitations

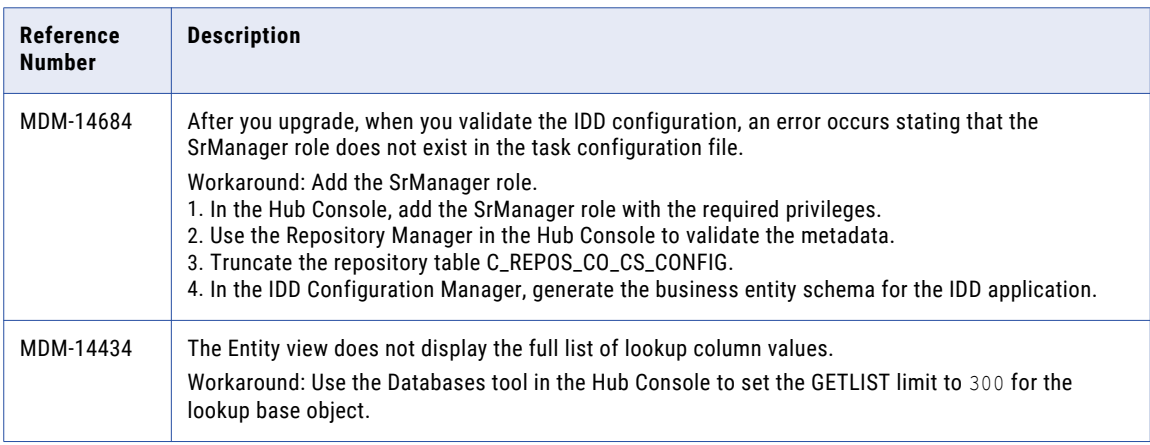

# <span id="page-39-0"></span>Services Integration Framework Known Limitations

The following table describes known limitations:

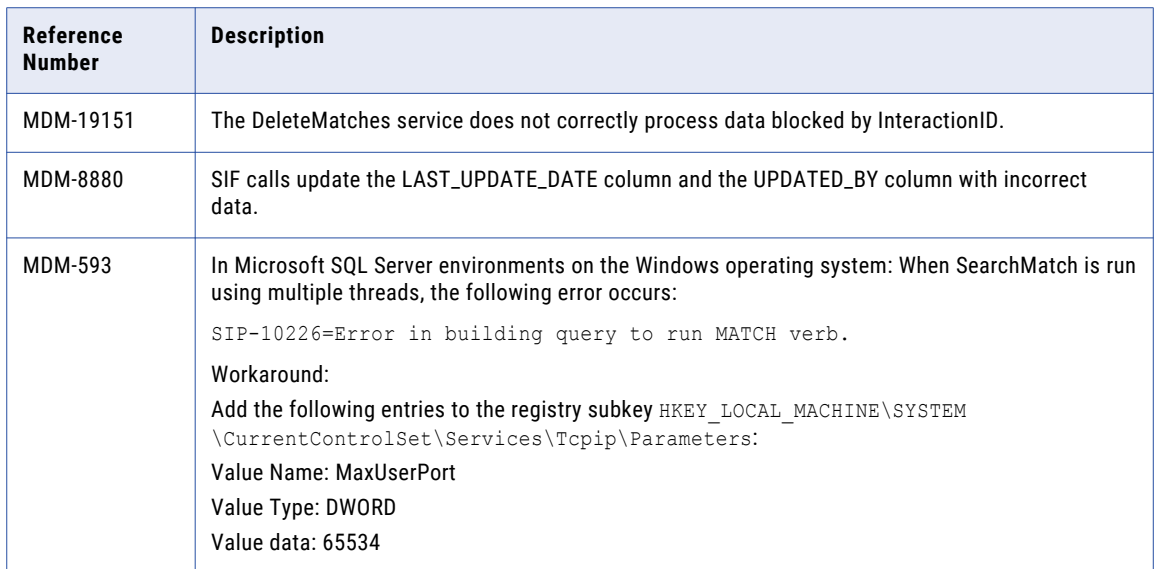

# Informatica Platform Known Limitations

The following table describes known limitations:

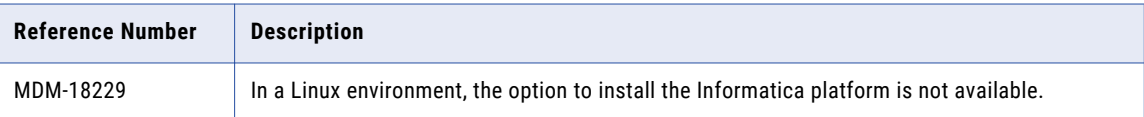

# Informatica Data Controls Known Limitations

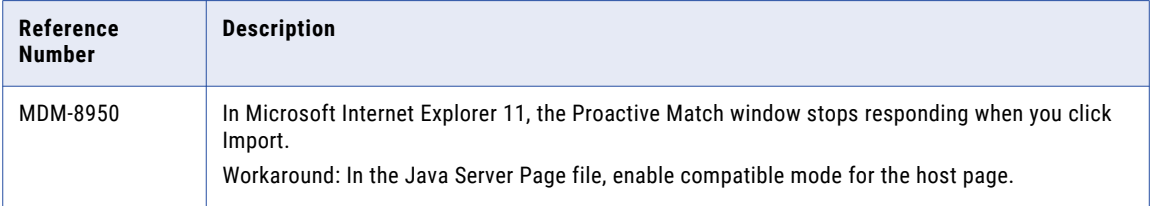